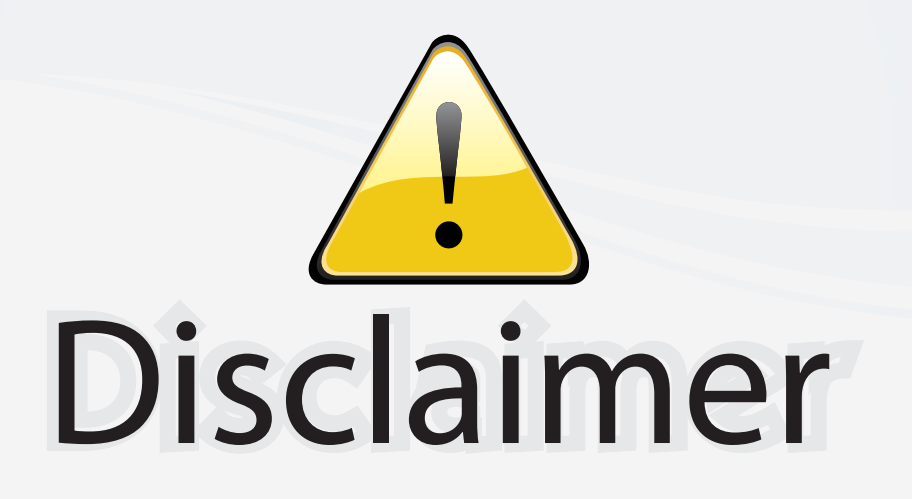

This user manual is provided as a free service by FixYourDLP.com. FixYourDLP is in no way responsible for the content of this manual, nor do we guarantee its accuracy. FixYourDLP does not make any claim of copyright and all copyrights remain the property of their respective owners.

About FixYourDLP.com

FixYourDLP.com (http://www.fixyourdlp.com) is the World's #1 resource for media product news, reviews, do-it-yourself guides, and manuals.

Informational Blog: http://www.fixyourdlp.com Video Guides: http://www.fixyourdlp.com/guides User Forums: http://www.fixyourdlp.com/forum

FixYourDLP's Fight Against Counterfeit Lamps: http://www.fixyourdlp.com/counterfeits

# Sponsors:

RecycleYourLamp.org – Free lamp recycling services for used lamps: http://www.recycleyourlamp.org

Lamp Research - The trusted 3rd party lamp research company: http://www.lampresearch.com

Discount-Merchant.com – The worlds largest lamp distributor: http://www.discount-merchant.com

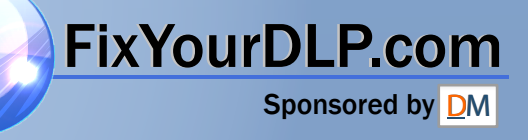

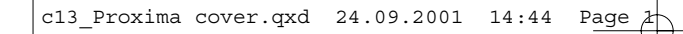

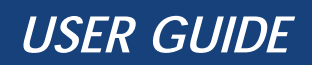

# DESKTOP PROJECTOR<sup>™</sup> 8000

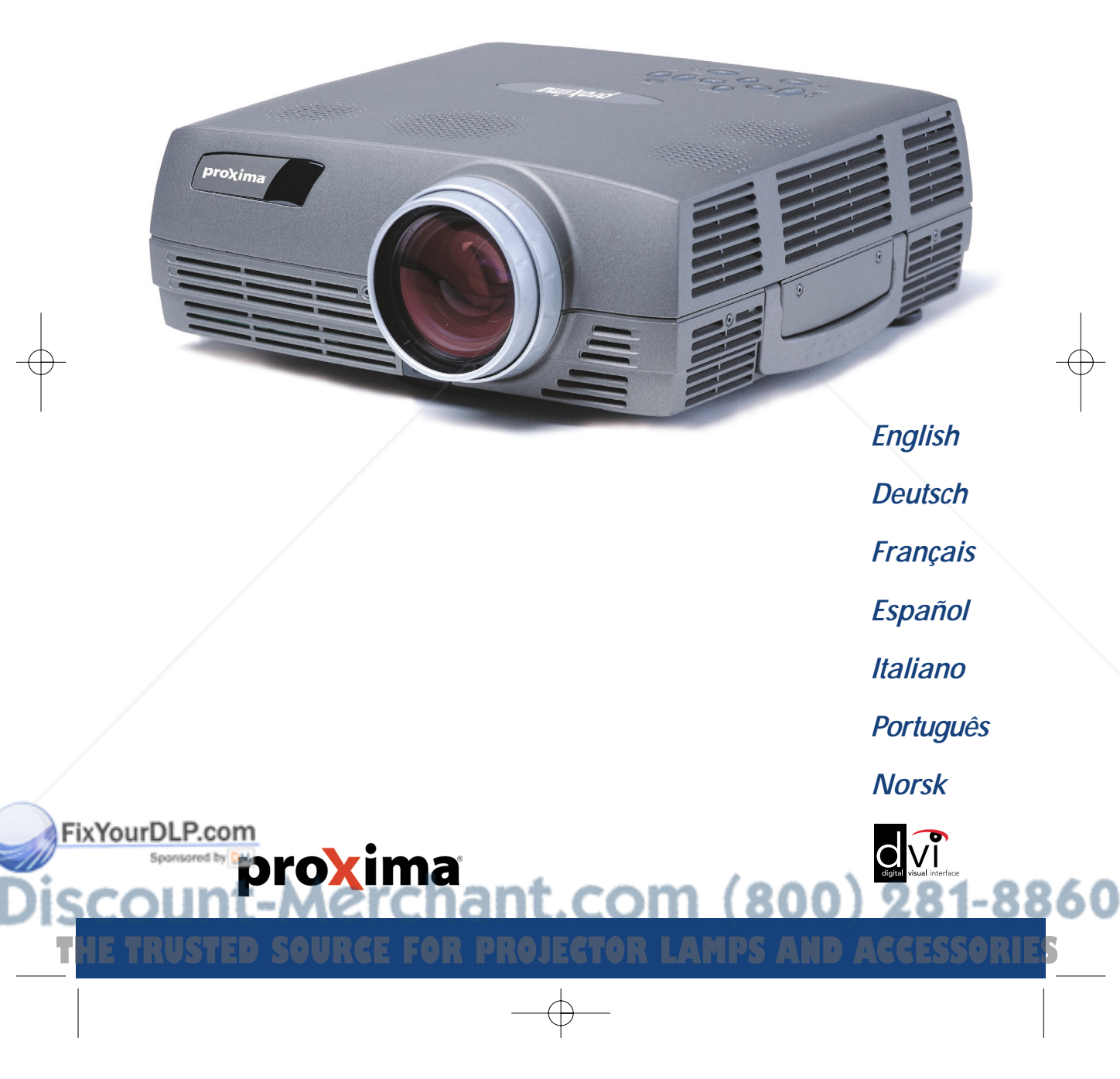

#### **LIMITED WARRANTY** ASK, InFocus, Proxima-Branded Products

InFocus Corporation ("InFocus") warrants that the ASK, InFocus, and Proxima branded product ("Product") purchased from InFocus or an InFocus reseller will conform to the manufacturers specifications and be free from defects in material or workmanship for the Warranty period provided below. InFocus does not warrant that the Product will meet the specific requirements of the end-user customer. The Limited Warranty period commences on the date of purchase by the end-user customer. Said Limited Warranty shall apply only to the end-user purchaser (first person or<br>entity that purchases a new Product for personal or business use and not for the under this Limited Warranty must establish to the satisfaction of InFocus both the date of purchase and that the Product was purchased new. The sales receipt or invoice, showing the date of purchase of the Product is the proof of the date of purchase. From the date of such purchase, said Limited Warranty shall continue for a period of two (2) years (parts and labor) for Projector Products; for one (1) year (parts only) for customer<br>replaceable and Accessory Products; and for ninety (90) days or 500 hours (

purchased in projectors or separately as replacements). During the Warranty period for the Product, Replacement lamps, which are purchased at the time of projector purchase, will have a 90-day or 500 hour Warranty, whichever comes first, from the date the spare lamp is put into use. At the sole option of InFocus, the Product will either be repaired or replaced. All exchanged parts and Products replaced under this Warranty will become property of InFocus. InFocus' sole obligation is to supply<br>(or pay for) all labor necessary to repair the Product found to be defective

new parts or, at the option of InFocus, serviceable used parts that are equivalent or superior to new parts performance.<br>During the Warranty period, to exercise this Limited Warranty, the purchaser must first contact eithe InFocus or the place of original purchase. For Warranty service, the purchaser will be advised to return or deliver the defective Product freight and all fees prepaid, to an InFocus Service Center or to a service facility authorized by InFocus. When returning Product to InFocus, a Return Material<br>Authorization Number (RMA #) is required and must be clearly displayed on is to be fully insured and packed in either its original carton or a similar package affording an equal degree of protection. InFocus or the service<br>facility authorized by InFocus will return the repaired/replaced Product be accompanied by a written letter that: i.) explains the problem; ii) provides proof of date of purchase; iii) provides the dealer's name; and iv.) provides the model and serial number of the Product. Upon request of InFocus Corporation or an authorized repair center for InFocus, proof of legal importation must accompany the warranty repair Product, otherwise the Product must be returned to the place of original purchase, to the manufacturer (Purchaser must bear all tax, duty and freight), or the Purchaser must bear charges for the warranty repair. No repair or replacement of Product or part thereof shall extend the Warranty period as to the entire Product. Warranty on the repaired part and workmanship shall only be effective for a period of ninety (90) days following the repair or replacement of that part or the remaining period of the Product Warranty whichever is greater.

#### **WARRANTY LIMITATION AND EXCLUSION**

This Limited Warranty extends only to Products purchased from InFocus or an InFocus authorized reseller. InFocus shall have no further obligation under the foregoing Limited Warranty if the Product has been damaged due to abuse, misuse, neglect, accident, unusual physical or electrical stress, unauthorized modifications, tampering, alterations, or service other than by InFocus or its authorized agents, causes other than from<br>ordinary use or failure to properly use the Product in the application for which accessory cleaning, repair, or replacement of plastics due to cosmetic damage and damage as a result of normal wear. Product repair outside of the terms of the Limited Warranty will be on a time and materials basis. Prolonged Product "demonstration" causes unusual Product wear and is<br>not considered normal use under the terms of this Limited Warranty.

Accessory Warranty covers the accessory item only and excludes normal wear. Lamp Product Warranty excludes expected lamp degradation.<br>Remanufactured Products and Software Products are exempt from the foregoing Limited Warr Remanufactured Product Limited Warranty or Software Product Limited Warranty for applicable Warranty information.

#### **DISCLAIMER OF UNSTATED WARRANTIES**

THE WARRANTY PRINTED ABOVE IS THE ONLY WARRANTY APPLICABLE TO THIS PURCHASE. ALL OTHER WARRANTIES, EXPRESS OR IMPLIED, INCLUDING, BUT NOT LIMITED TO, THE IMPLIED WARRANTIES OF MERCHANTABILITY AND FITNESS FOR A PARTICULAR PURPOSE ARE DISCLAIMED. THERE ARE NO WARRANTIES THAT EXTEND BEYOND THE FACE HEREOF AND THE FOREGOING WARRANTY SHALL NOT BE EXTENDED, ALTERED OR VARIED EXCEPT BY WRITTEN INSTRUMENT SIGNEDBY INFOCUS. SOME JURISDICTIONS DO NOT ALLOW LIMITATIONS ON HOW LONG AN IMPLIED WARRANTY MAY LAST, SO SUCH LIMITATIONS MAY NOT APPLY TO YOU.

#### **LIMITATION OF LIABILITY**

IT IS UNDERSTOOD AND AGREED THAT INFOCUS' LIABILITY WHETHER IN CONTRACT, IN TORT, UNDER ANY WARRANTY, IN NEGLIGENCE OR OTHERWISE SHALL NOT EXCEED THE RETURN OF THE AMOUNT OF THE PURCHASE PRICE PAID BY PURCHASER<br>AND UNDER NO CIRCUMSTANCES SHALL INFOCUS BE LIABLE FOR SPECIAL, INDIRECT, INCIDENTAL OR CONSEQUENTIAL DAMAGES OR LOST PROFITS, LOST REVENUES OR LOST SAVINGS. THE PRICE STATED FOR THE PRODUCT IS A CONSIDERATION IN LIMITING INFOCUS' LIABILITY. NO ACTION, REGARDLESS OF FORM, ARISING OUT OF THE AGREEMENT TO PURCHASE THE PRODUCT MAY BE BROUGHT BY PURCHASER MORE THAN ONE YEAR AFTER THE CAUSE OF ACTION HAS ACCRUED. SOME JURISDICTIONS DO NOT ALLOW THE EXCLUSION OR LIMITATION OF INCIDENTAL OR CONSEQUENTIAL DAMAGES SO THE ABOVE LIMITATION OR EXCLUSION MAY NOT APPLY TO YOU. THIS LIMITED WARRANTY GIVES YOU SPECIFIC LEGAL RIGHTS, AND YOU MAY ALSO HAVE OTHER RIGHTS, DEPENDING ON JURISDICTION.

**For Americas: InFocus Corporation** 27700B SW Parkway Avenue Wilsonville, Oregon,USA 97070-921 Phone: +1-800-294-6400/

503-685-8888 Fax: 503-685-8887 http://www.infocus.com<br>Tech Support Phone:

+1-800-799-9911

w

**For Europe/Middle East/Africa: InFocus Asa** Olympia 1 NL-1213 NS Hilversum The Netherlands Tel: +31 (0) 35 6 474 000 Fax: +31 (0) 35 6 423 999 http://www.infocus.com Tech Support Phone: +31 (0) 35 6474 010

T**HE TRUSTED SOURCE FOR PROJECTOR LAMPS AND ACCESSORIES** 

**For Asia: InFocus Systems Asia Pte Ltd** Novena Square 238A Thomson Road #18-01/04 Novena Square Singapore 307684 Tel: +65 334-9005 Fax: +65 333 4525 http://www.infocus.com Tech Support Phone: +65 353 9449

## **TABLE OF CONTENTS**

**INHALTSVERZEICHNIS TABLE DES METIERES INDICE INDICE ÍNDICE INNHOLDSFORTEGNELSE** 

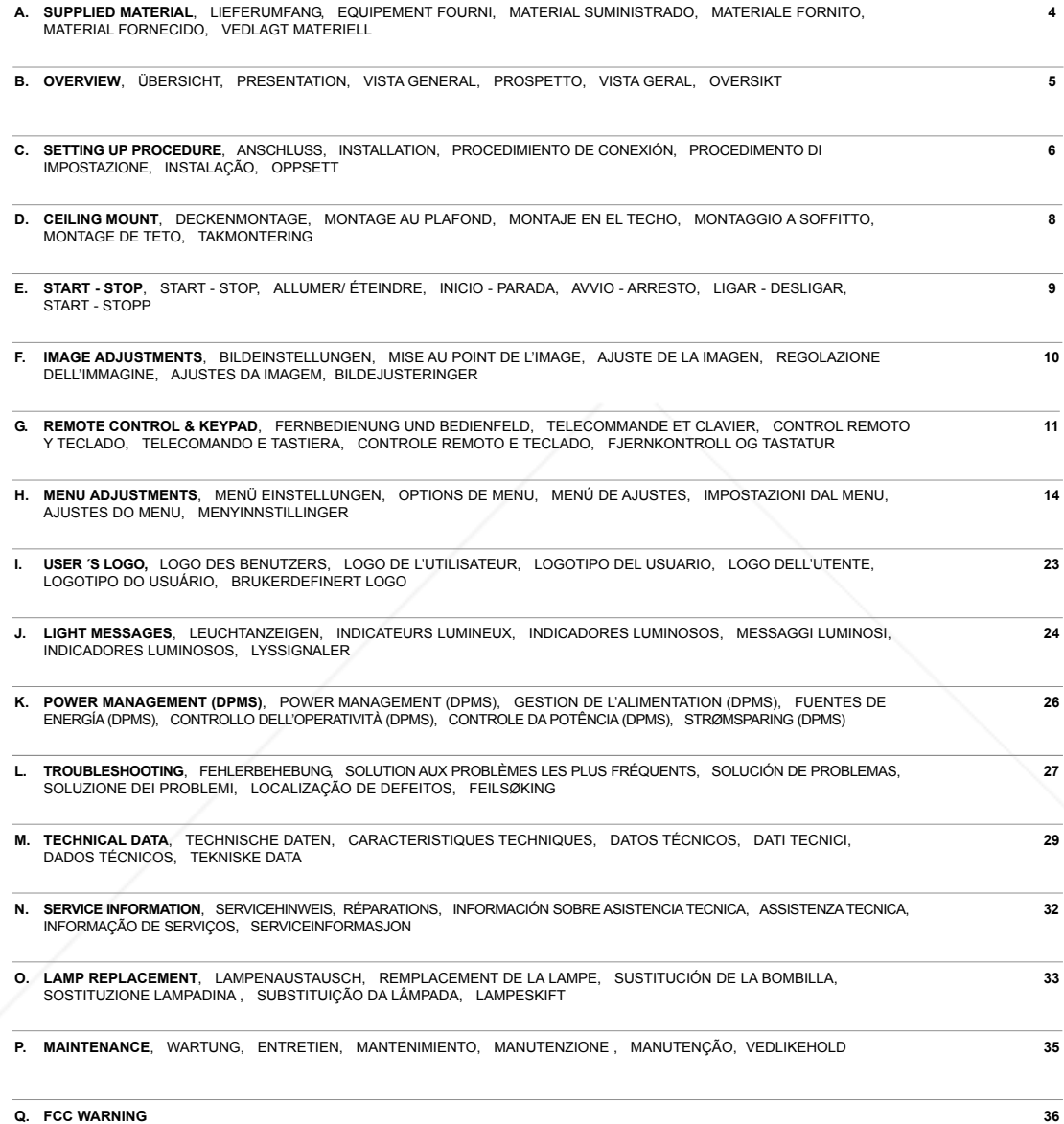

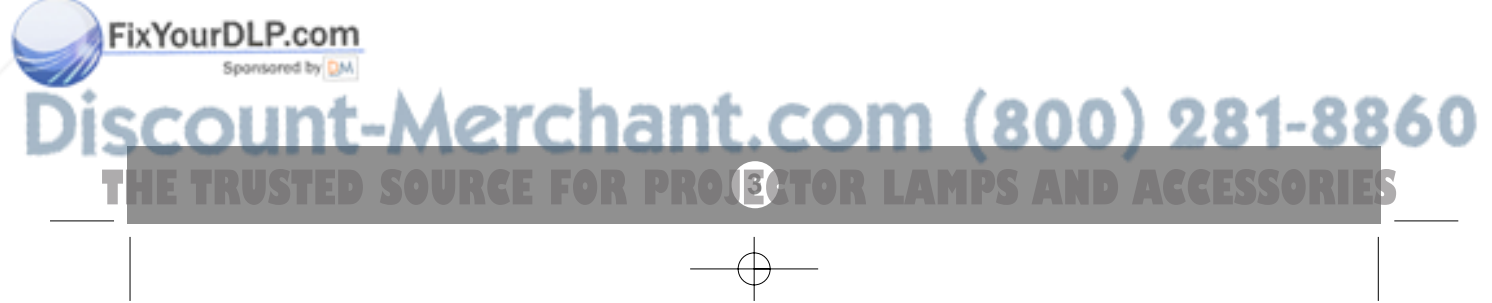

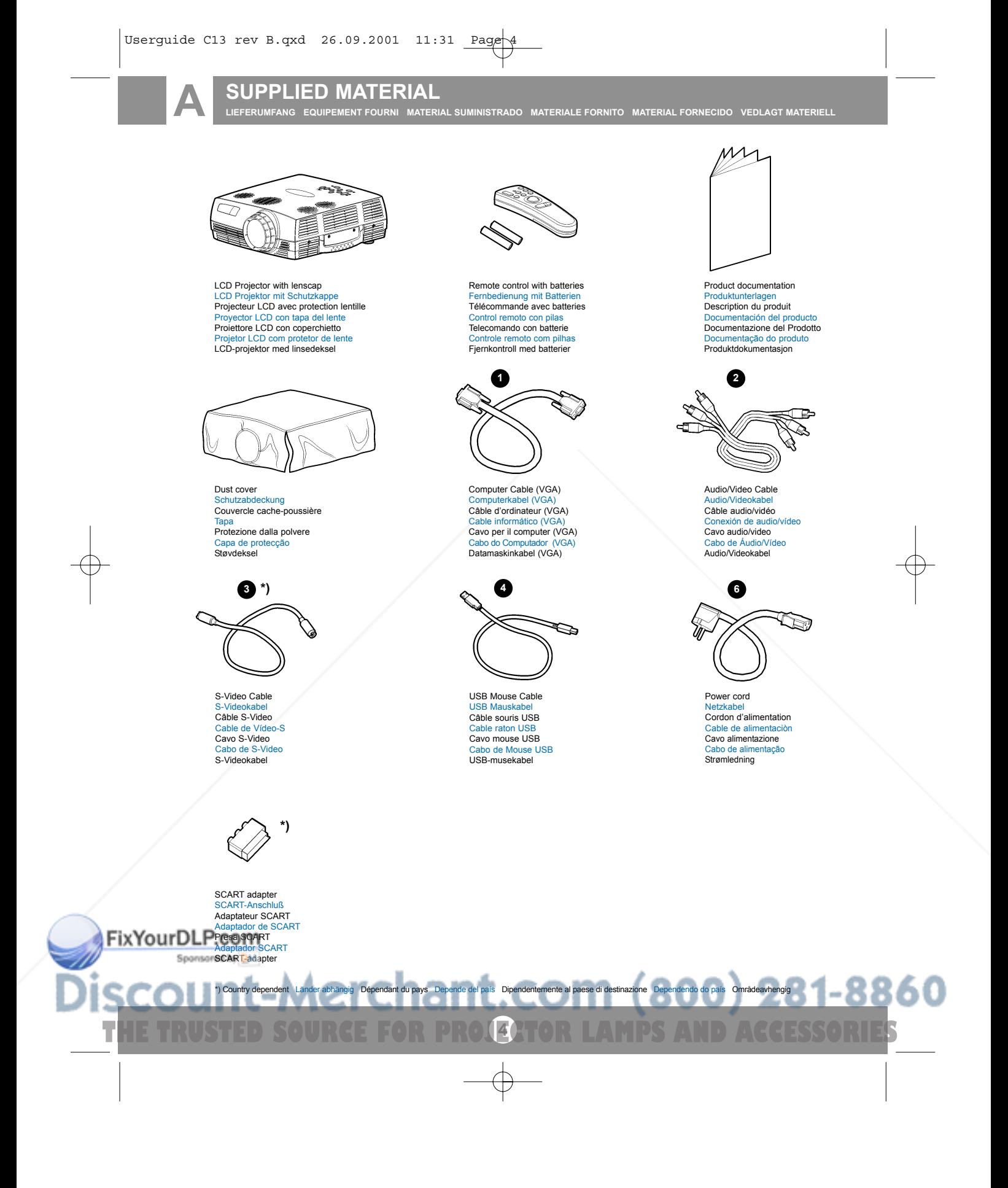

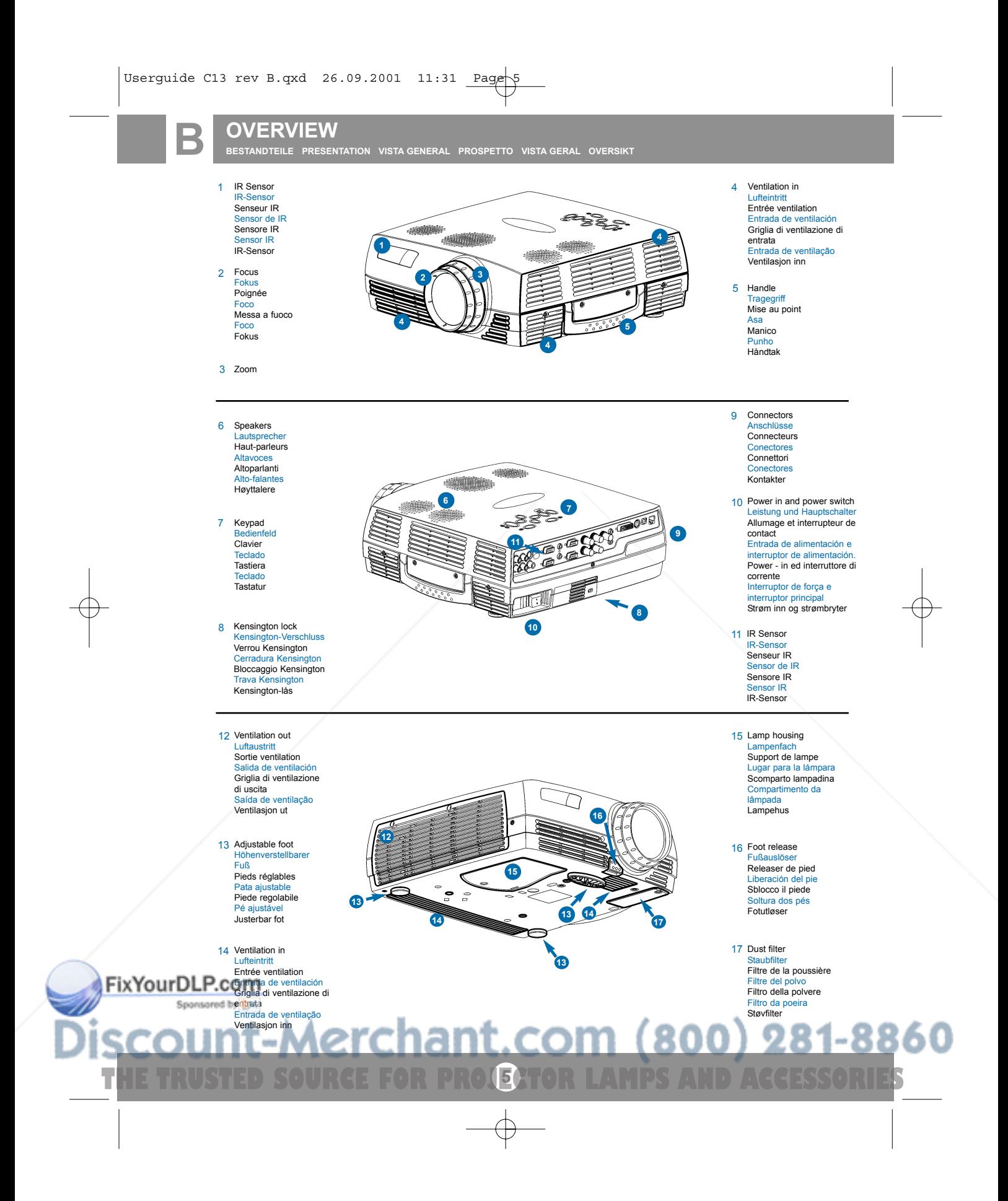

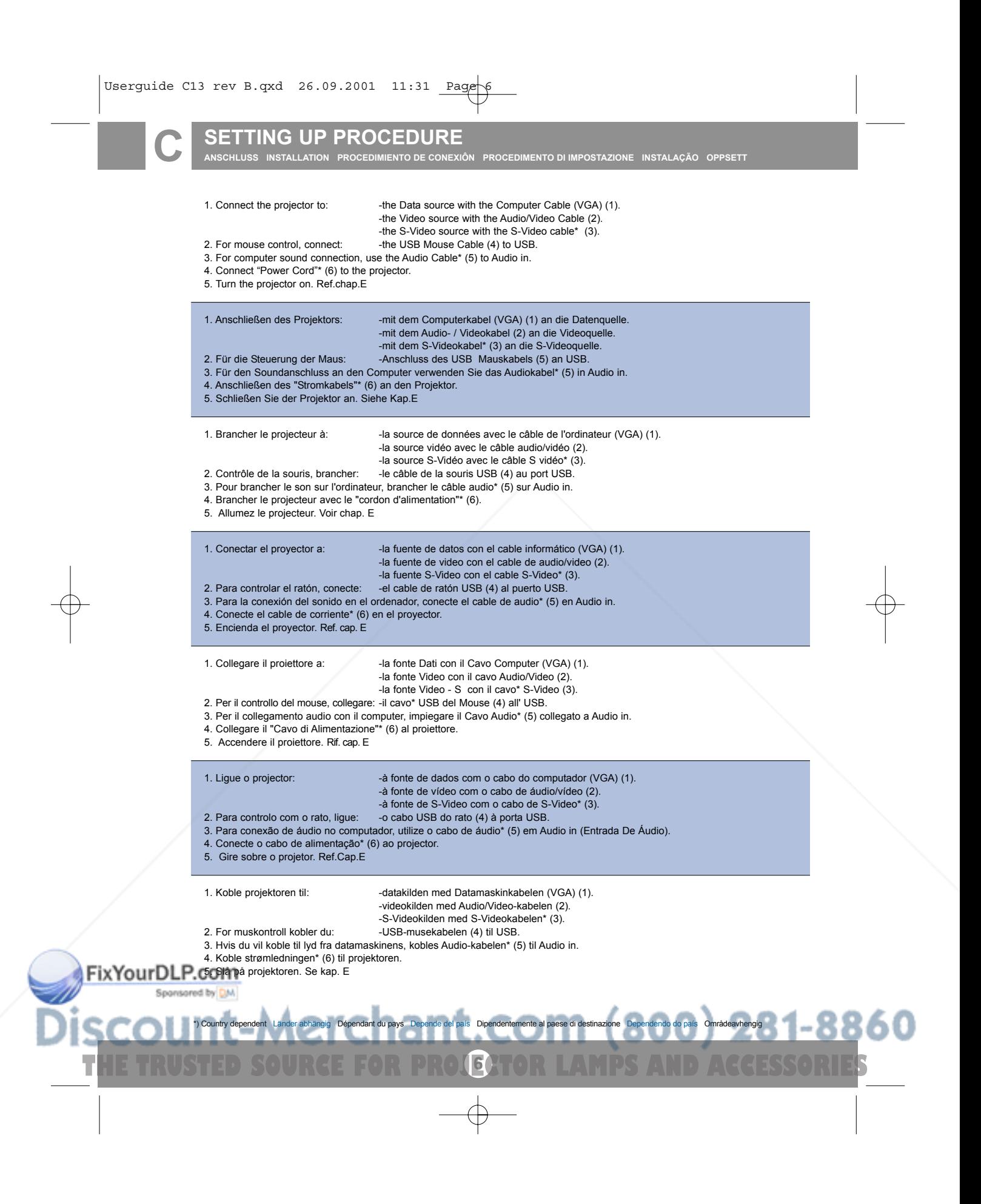

# **SETTING UP PROCEDURE**

**ANSCHLUSS INSTALLATION PROCEDIMIENTO DE CONEXIÒN PROCEDIMENTO DI IMPOSTAZIONE INSTALAÇÂO OPPSETT**

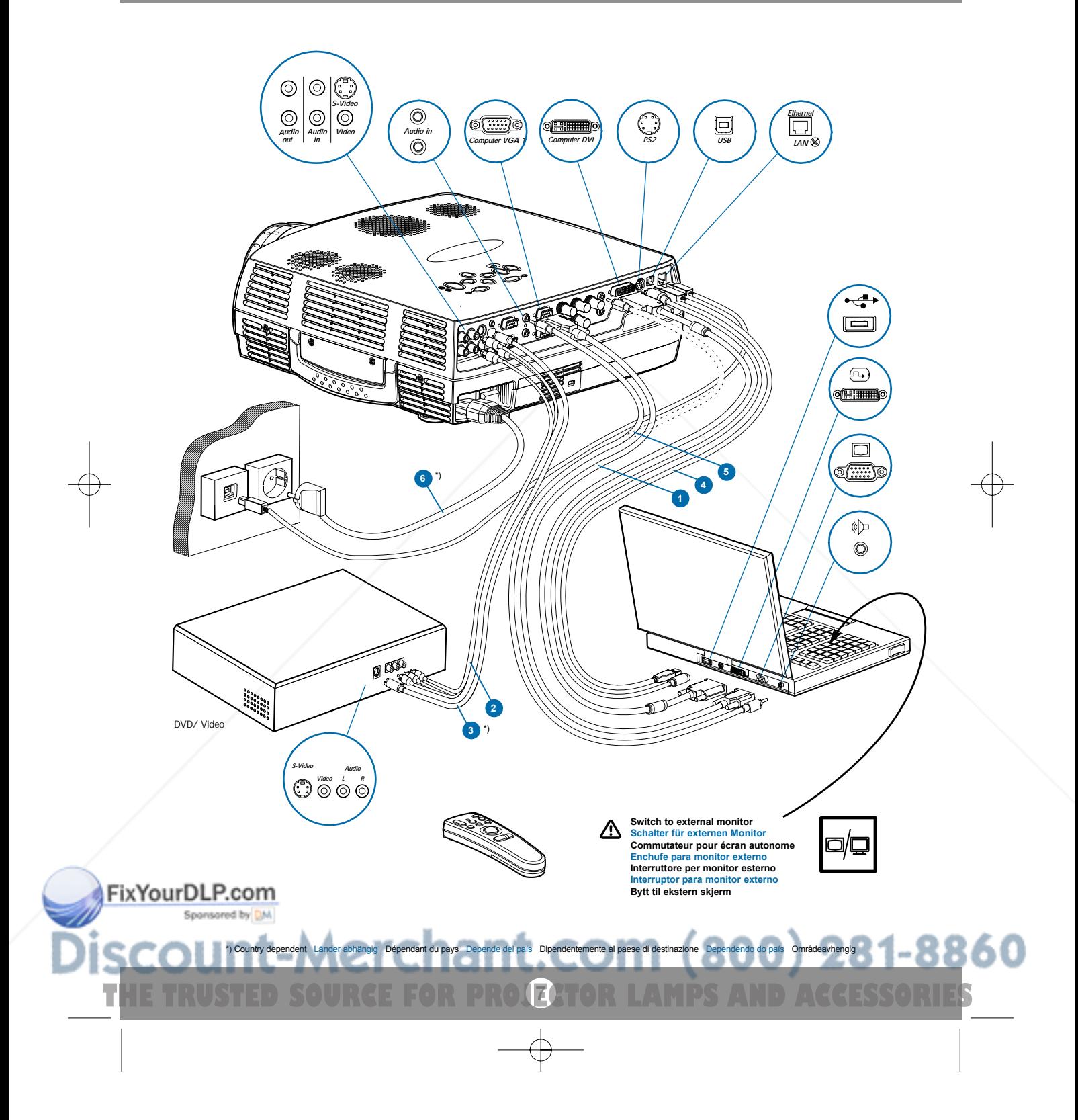

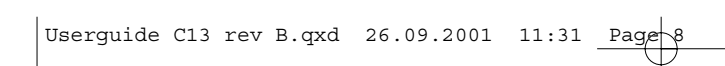

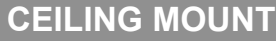

**DECKENMONTAGE MONTAGE AU PLAFOND MONTAJE EN EL TECHO MONTAGGIO A SOFFITTO MONTAGE DE TETO TAKMONTERING**

**Ceiling mount (use M4 screw). Min. distance from ceiling/rear wall: 30/50 cm, 12/20 inch for proper ventilation.** Deckenmontage (M4-Schrauben verwenden). Mindestabstand von der Decke/rückwand 30/50 cm, damit eine korrekte Belüftung gewährleistet ist.<br>Montage au plafond (utilisez un tournevis M4). Distance minimum au plafond/mur arriè Montaggio a soffitto (utilizzare viti da M4). Distanza minima dal soffitto/muro posteriore 30/50 cm, per una ventilazione adeguata.<br>Montagem de teto (use parafuso de M4). Distância mín. teto/parede traseira: 30/50 cm, para

**To avoid personal injury, use only approved ceiling mount. Ref. chap. M**

**D**

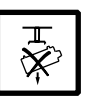

 $v_{50\,m_{\rm m}}$ 

 $\boldsymbol{\Xi}$ 

**Um Verletzungen zu vermeiden, nur autorisierte Deckenaufhängungen verwenden. Siehe Kap. M Utiliser exclusivement une fixation plafonnière agréée afin de prévenir tout risque de dommage corporel. Voir chap. M** Para evitar daños personales, utilice únicamente el dispositivo de montaje en techo homologado. Ref. cap. M<br>Per evitare lesioni personali, utilizzare esclusivamente supporti per il montaggio al soffitto approvati. Rif. ca

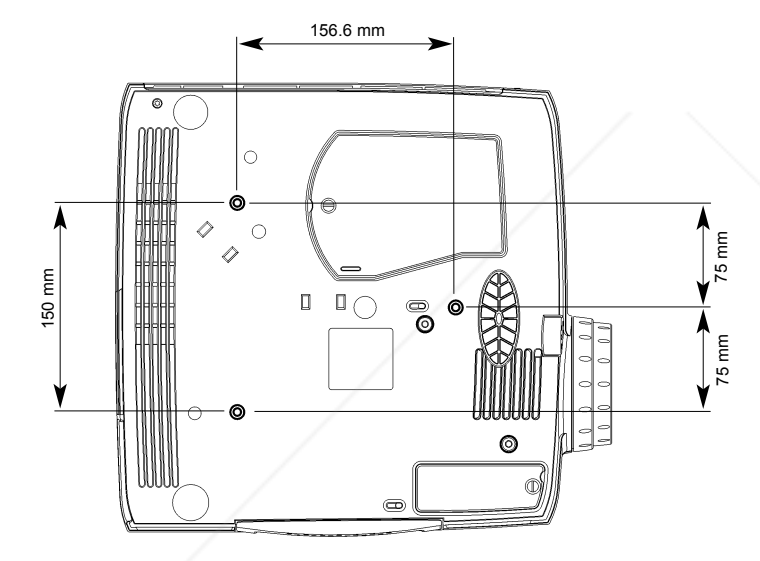

156.6 mm

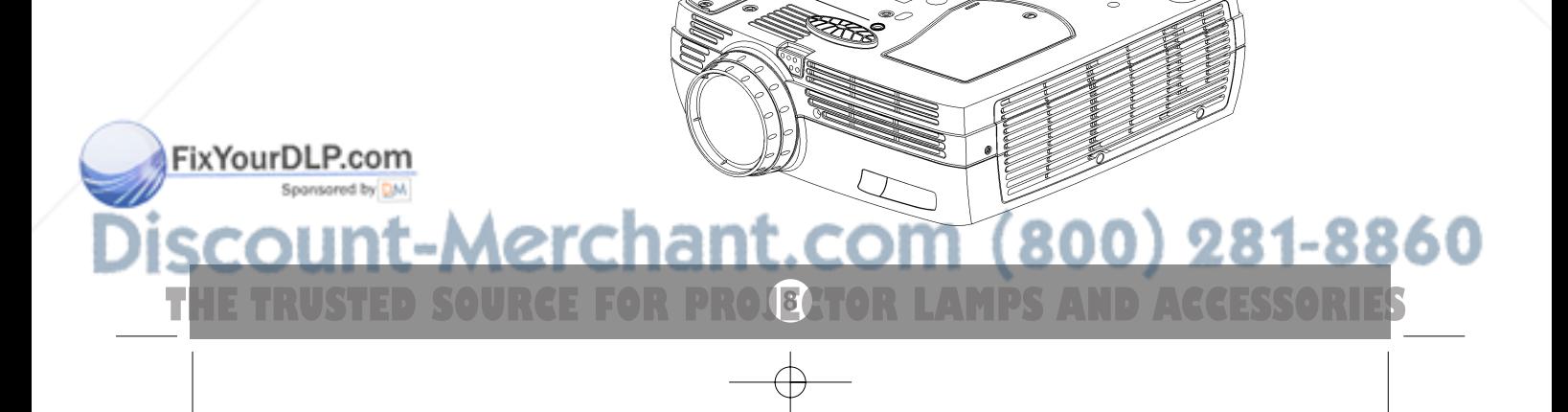

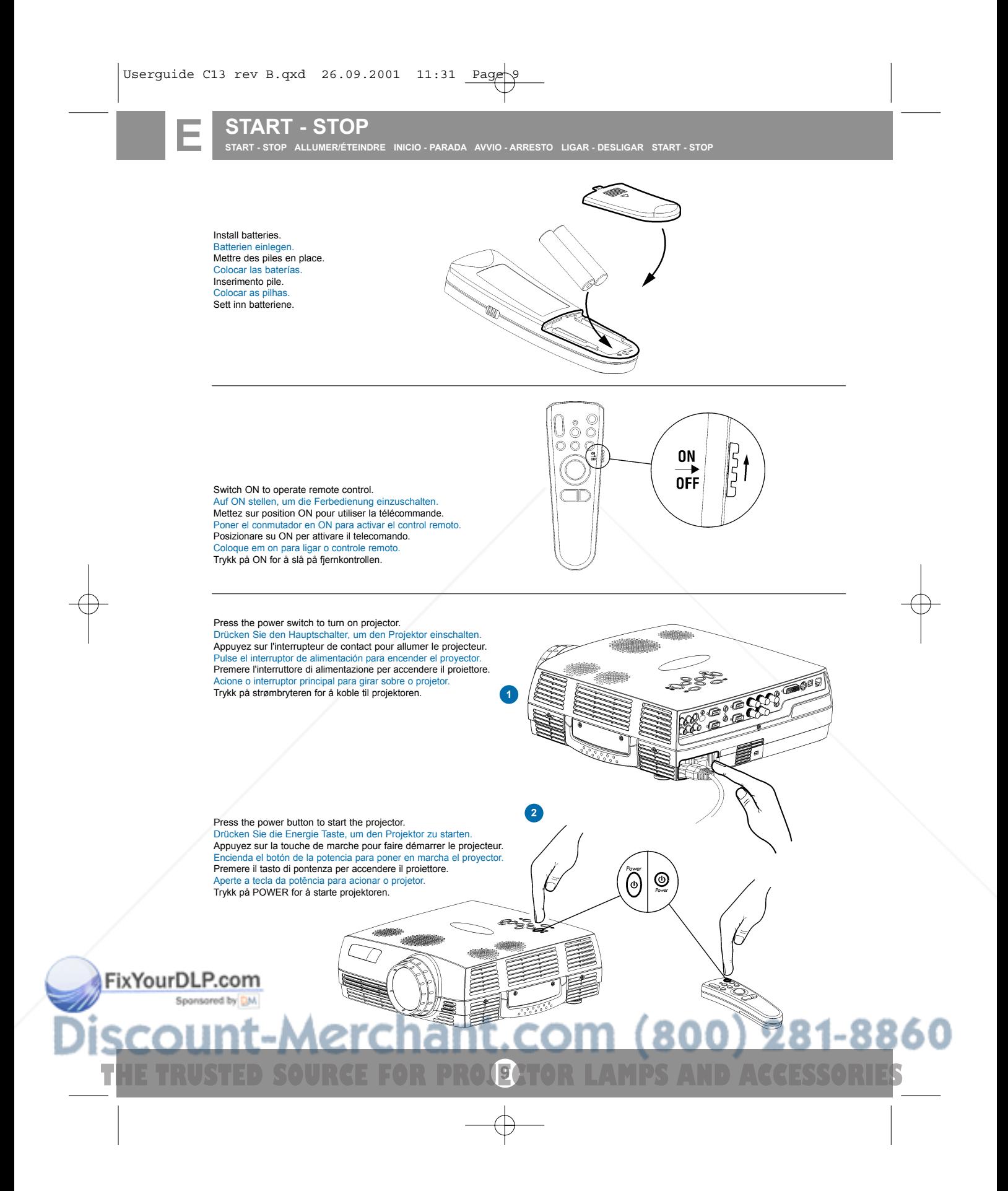

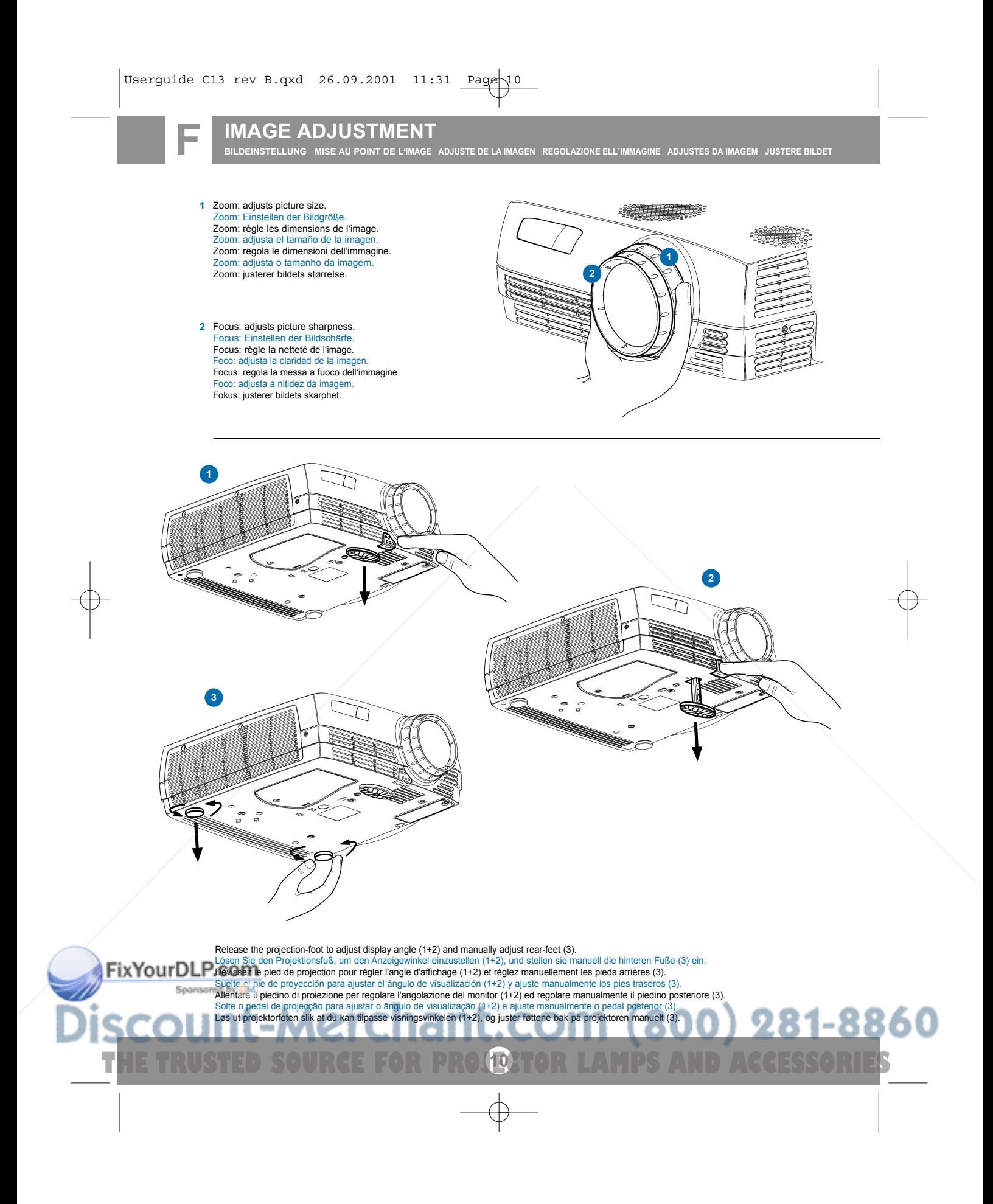

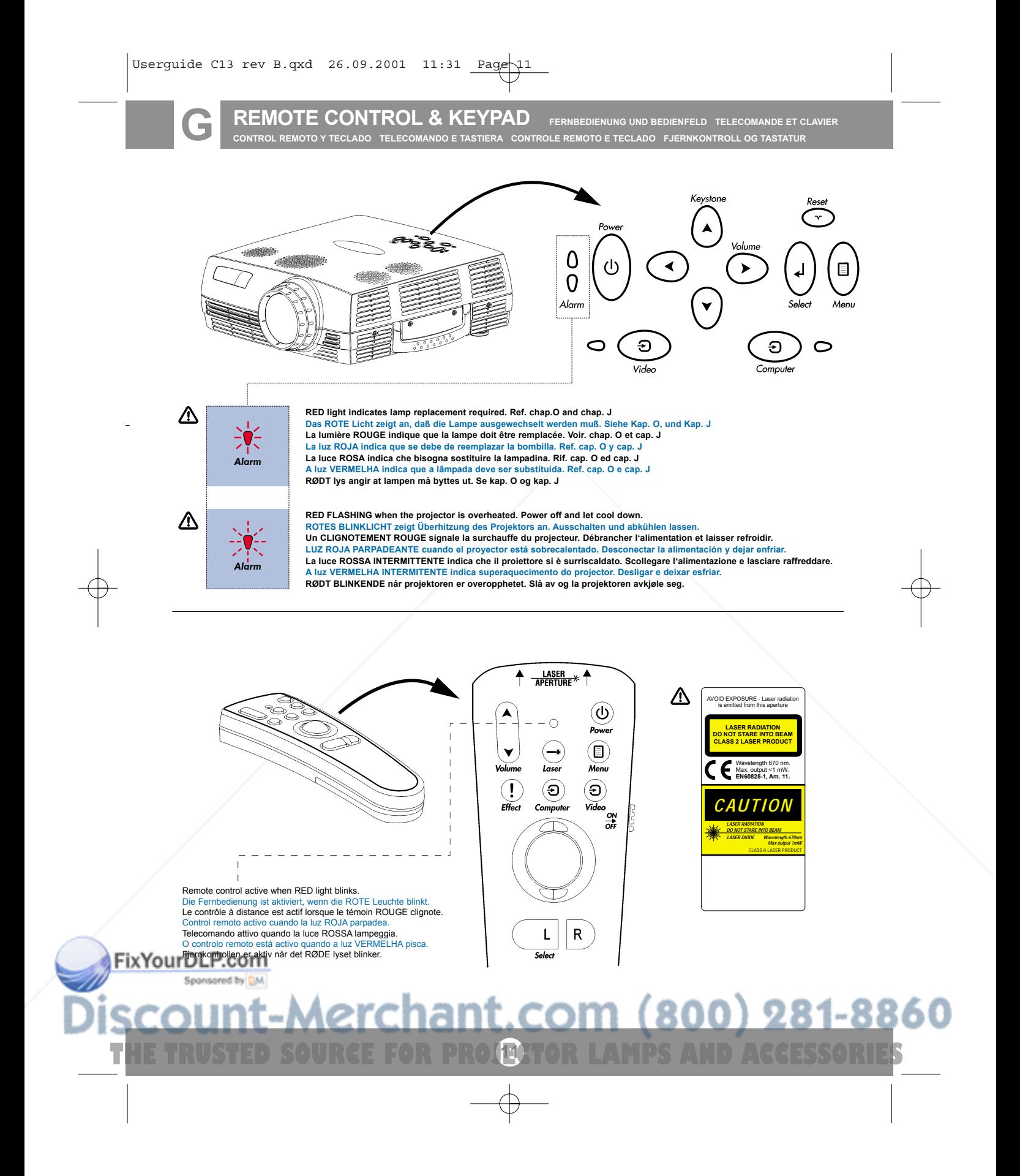

### **REMOTE CONTROL & KEYPAD FERNBEDIENUNG UND BEDIENFELD TELECOMMANDE ET CLAVIER**

**CONTROL REMOTO Y TECLADO TELECOMANDO E TASTIERA CONTROLE REMOTO E TECLADO FJERNKONTROLL OG TASTATUR**

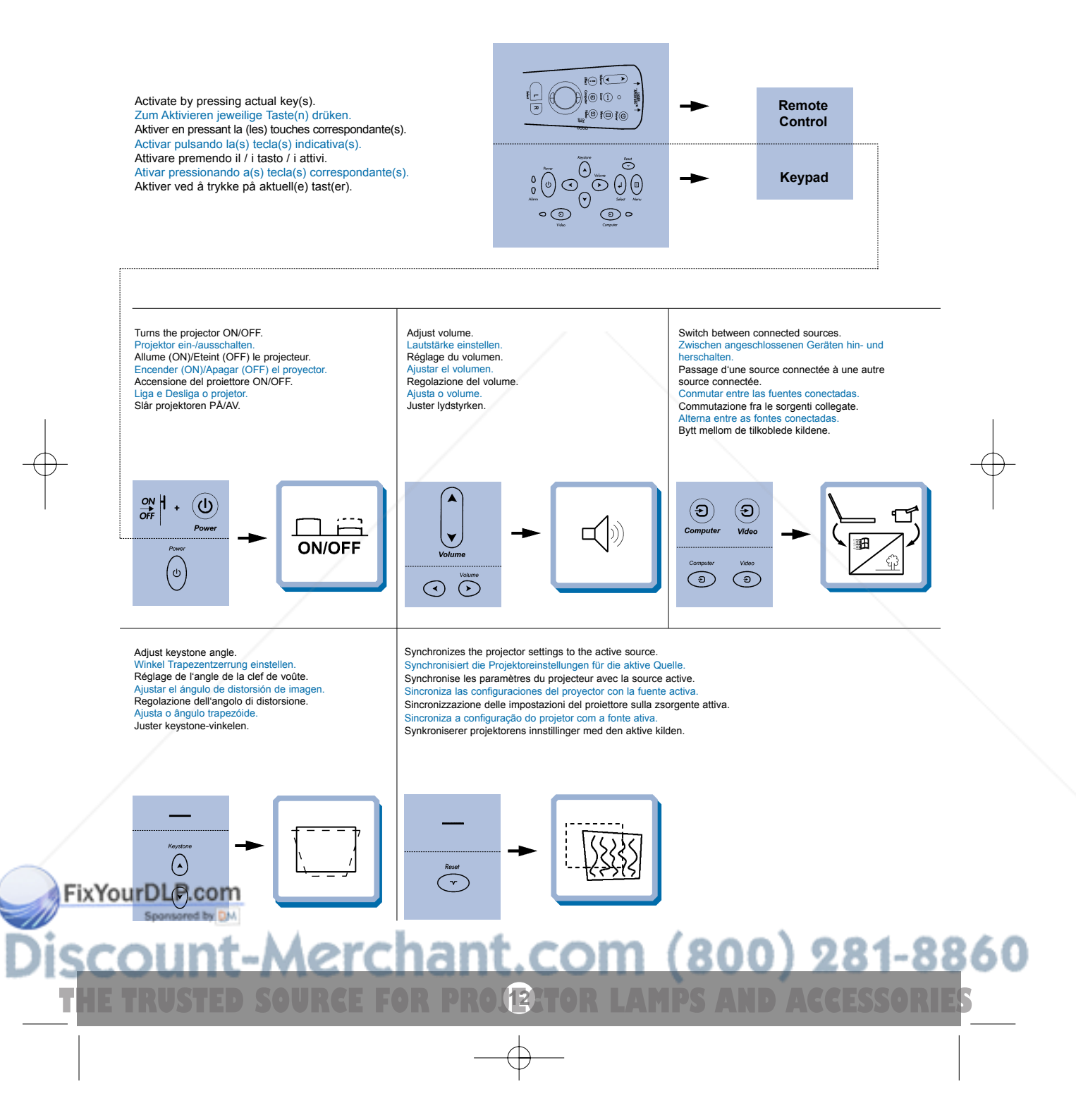

# **REMOTE CONTROL & KEYPAD**<br>control remoto y teclado telecomando e tastiera conti

FERNBEDIENUNG UND BEDIENFELD TELECOMMANDE ET CLAVIER<br>LE REMOTO E TECLADO FJERNKONTROLL OG TASTATUR

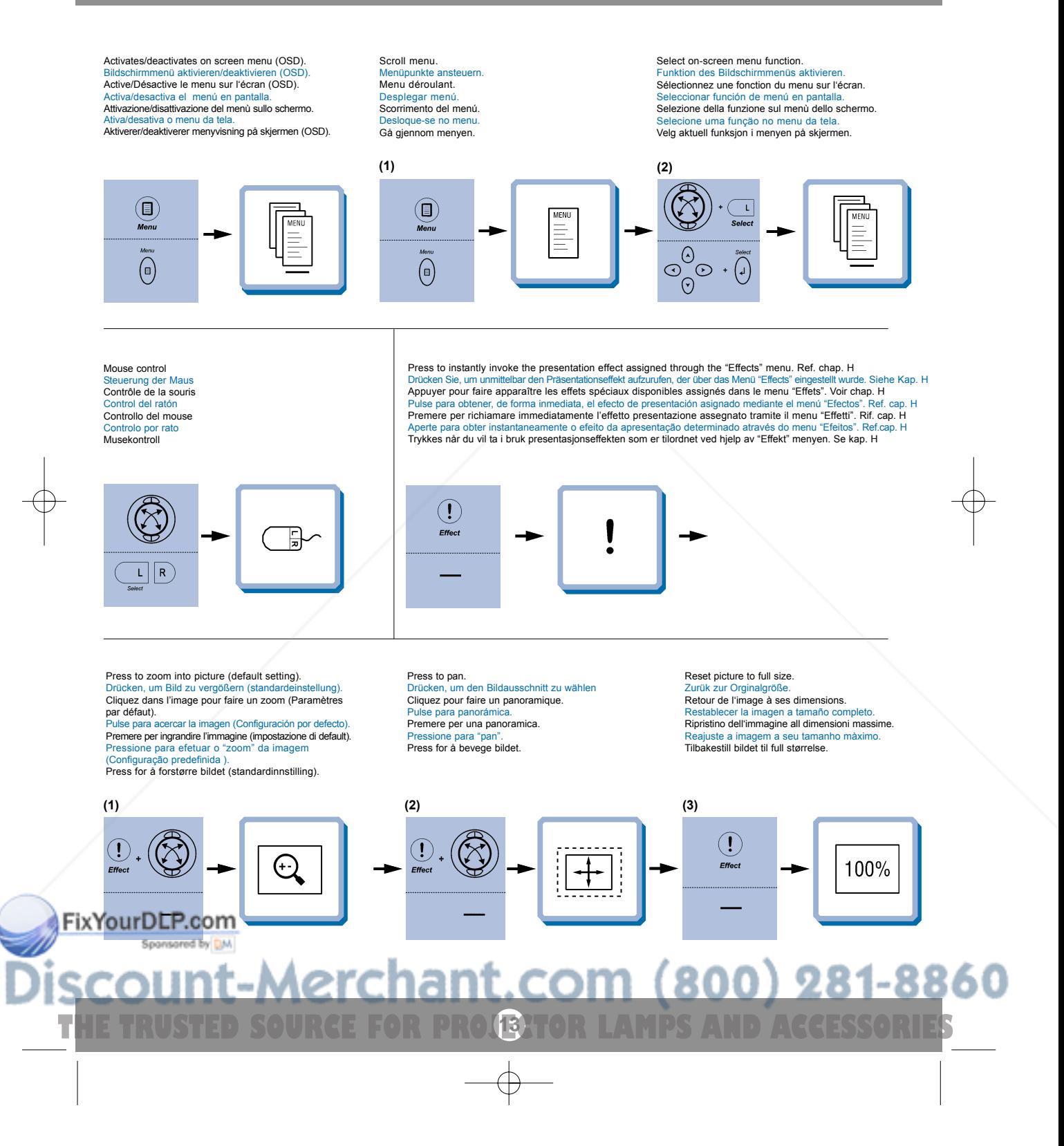

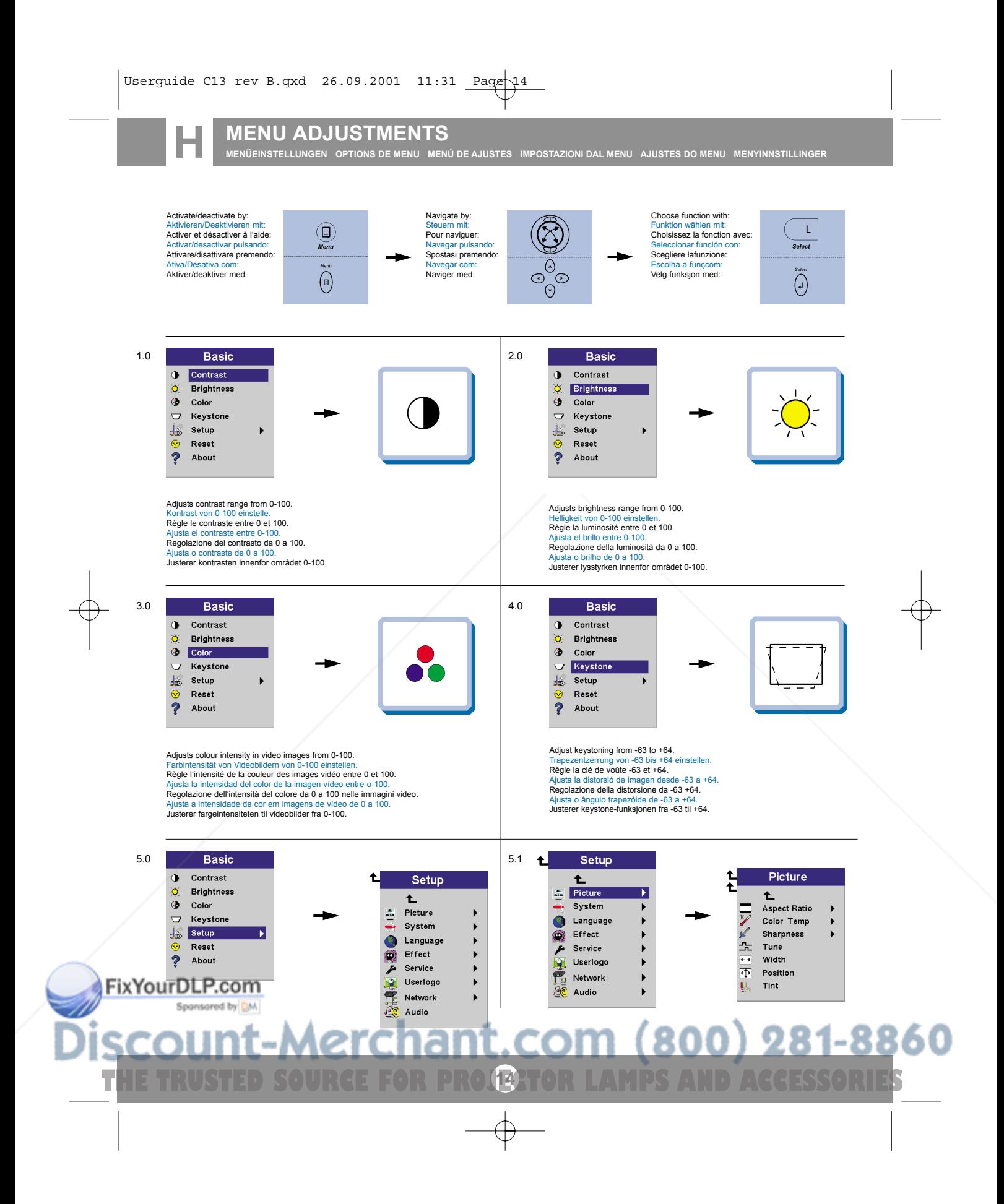

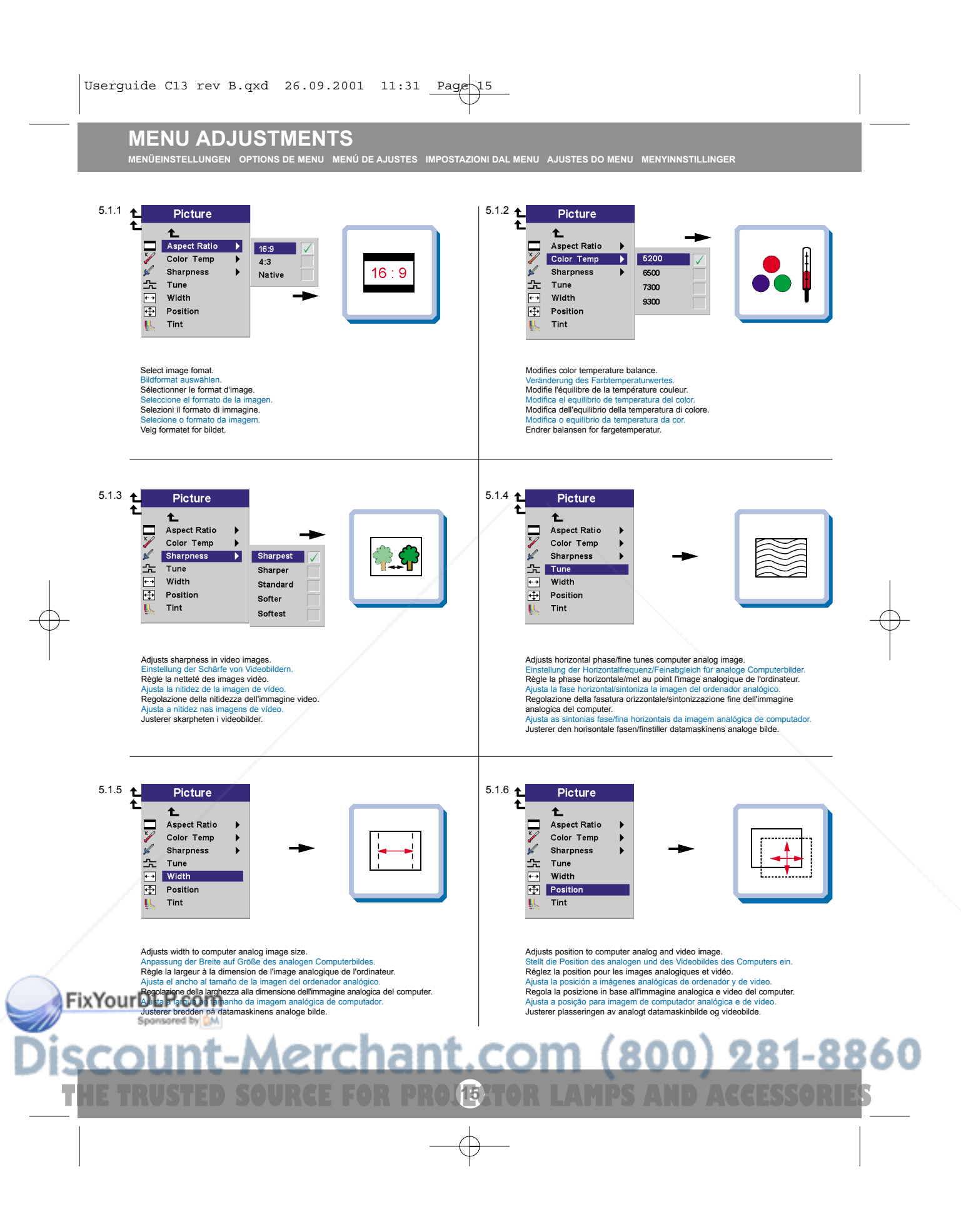

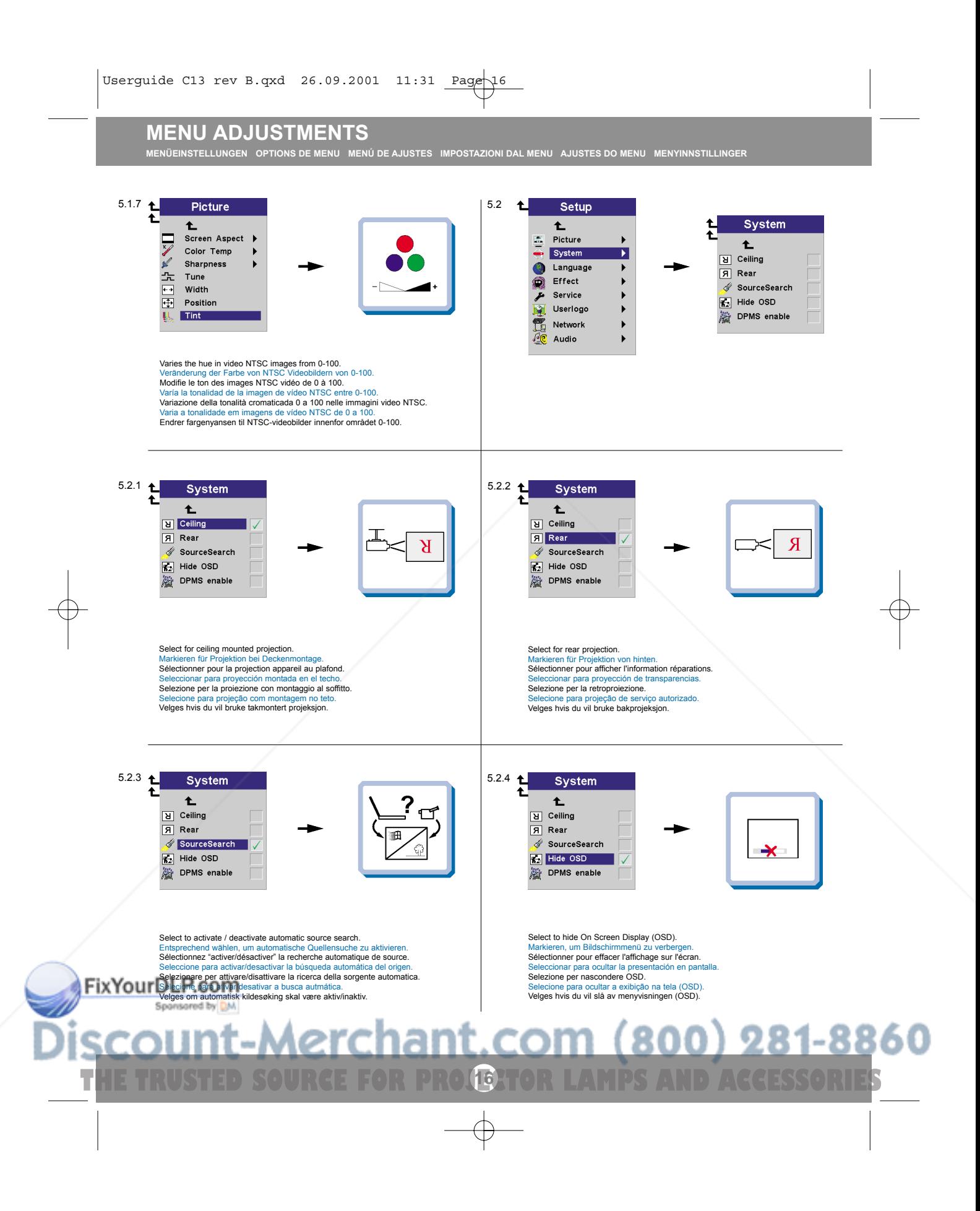

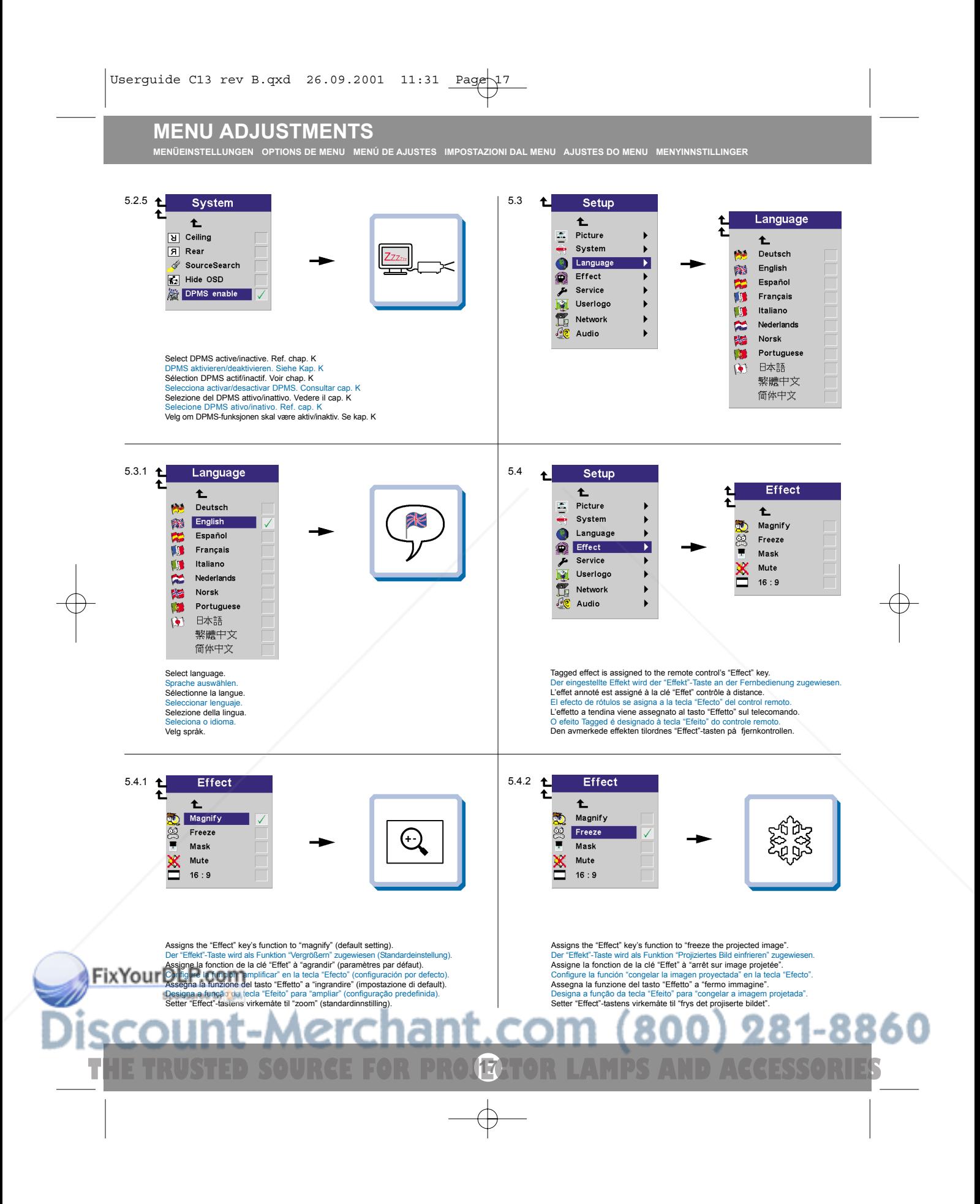

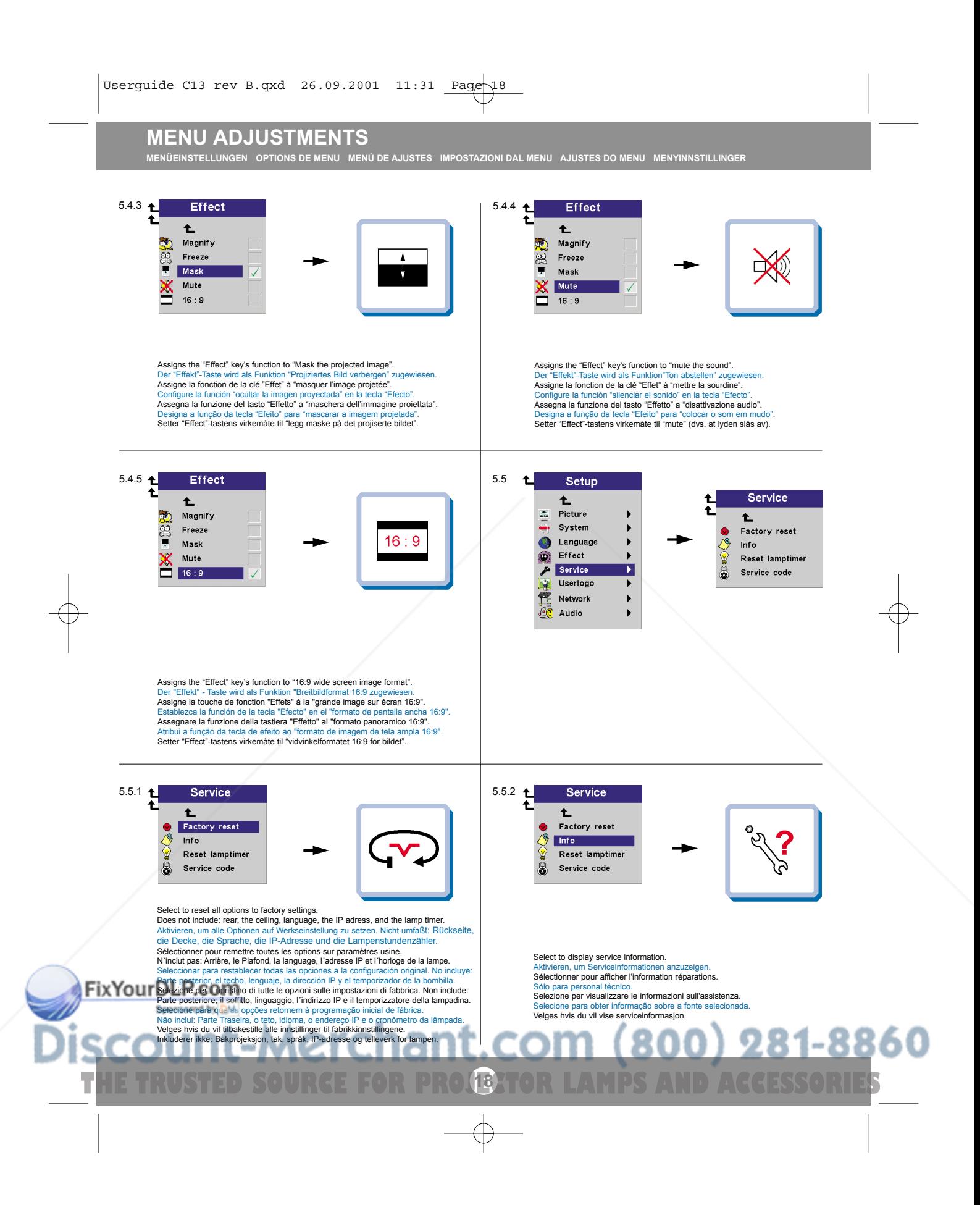

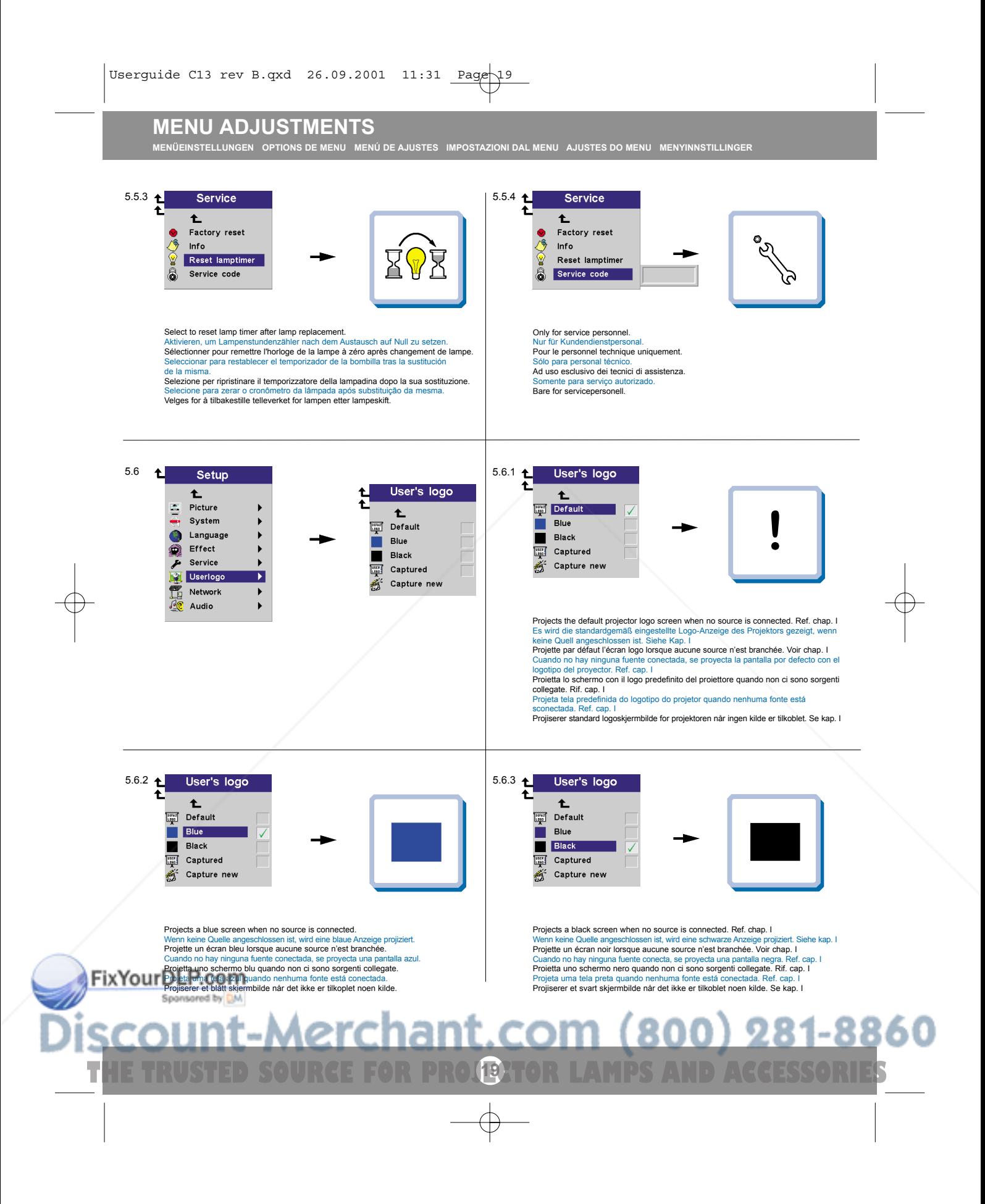

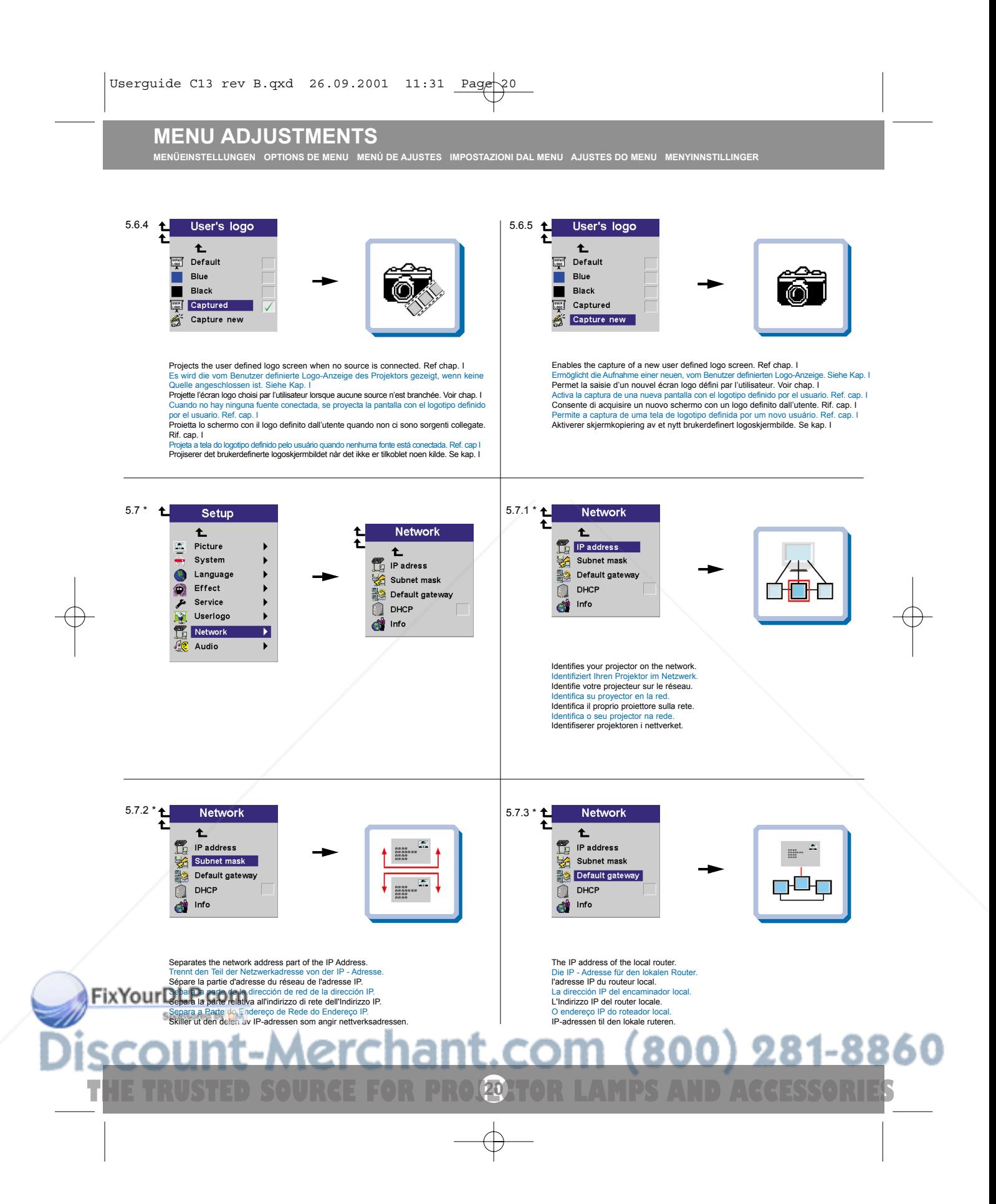

## **MENU ADJUSTMENTS**

**MENÜEINSTELLUNGEN OPTIONS DE MENU MENÚ DE AJUSTES IMPOSTAZIONI DAL MENU AJUSTES DO MENU MENYINNSTILLINGER**

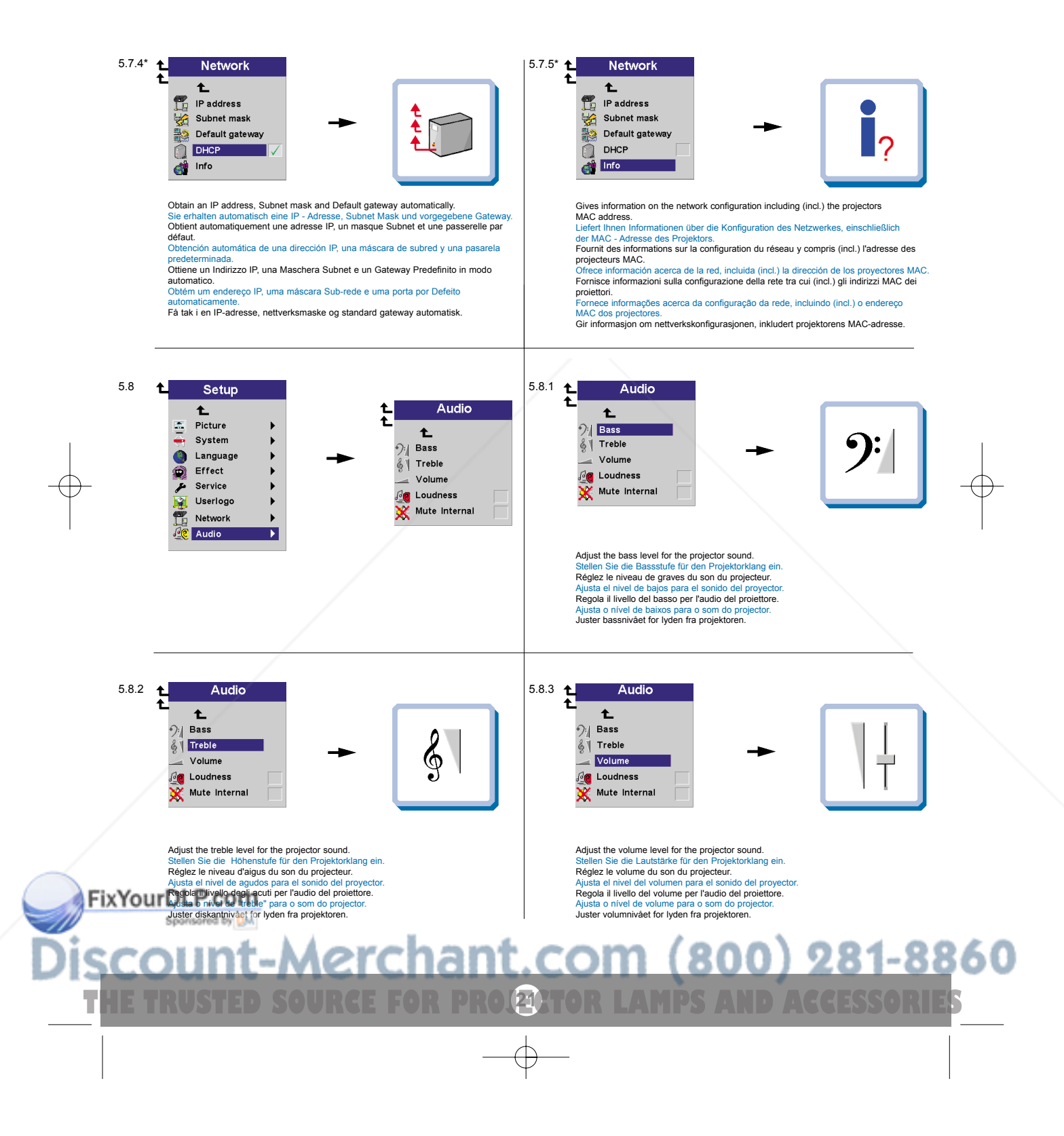

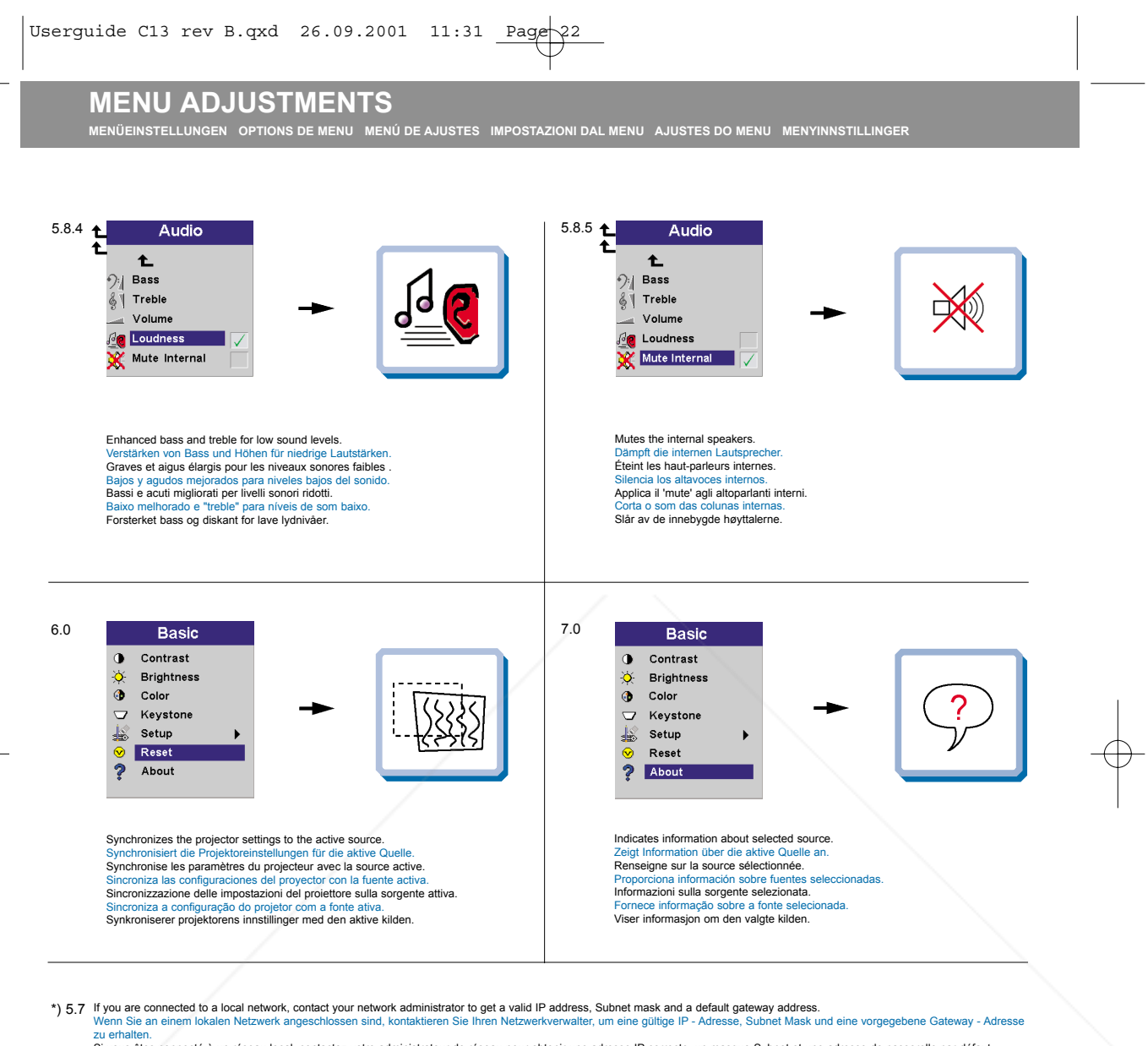

zu erhalten.<br>Si vous êtes connecté à un réseau local, contactez votre administrateur de réseau pour obtenir une adres en masque Subnet et une adresse de passerelle par défaut. Si está conectado a una red local, póngase en contacto con su administrador de red para obtener una dirección IP válida, una máscara de subred y una dirección de la p

predeterminada.<br>Se si è collegati a una rete locale, contattare il proprio amministratore di rete per ottenere un Indirizzo H valido, Maschera Subnet e un indirizzo Gateway Predefinito.<br>Se estiver ligado a uma rede local,

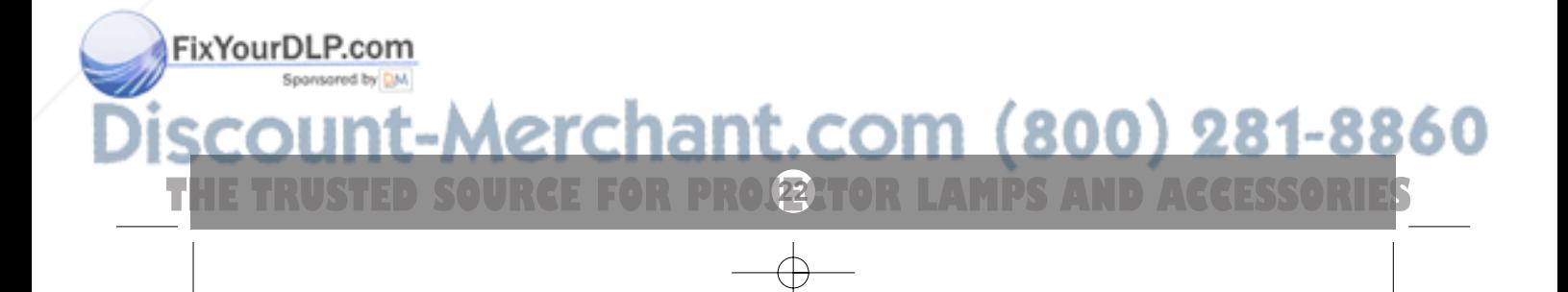

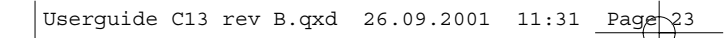

**USER'S LOGO LOGO DES BENUTZERS LOGO DE L'UTILISATEUR I LOGOTIPO DEL USUARIO LOGO DELL'UTENTE LOGOTIPO DO USUÁRIO BRUKERDEFINERT LOGO** User's logo enables the user to define his/her own logo screen that will show during start up, or when no source is connected. Alternatively a blue, black or the default projector logo screen can be set. Das Benutzer-Logo ermöglicht es dem Anwender, seine eigene Logo-Anzeige zu definieren, die während dem Hochfahren oder wenn keine Quelle angeschlossen ist angezeigt wird. Als Alternative kann eine blaue, schwarze oder die standardgemäße Logo-Anzeige des Projektors eingestellt werden. Le logo de l'utilisateur permet à l'usager de définir son propre écran logo qui s'affichera lors du lancement ou lorsque aucune source n'est branchée. Sinon peut sélectionner un écran de projection bleu, noir ou un logo par défaut.<br>El logotipo del usuario le permitirá definir su propio logotipo en la pantalla, que se mostrará al comenzar la proyección, o bien cuando no h fuente conectada. También se puede establecer que aparezca por defecto una pantalla azul, negra o con el logotipo del proyector. Il logo dell'utente consente all'utente di definire il proprio schermo di logo che sarà proiettato in fase di avvio oppure quando non ci sono sorgenti collegate. Altrimenti è possibile impostare uno schermo con il logo di default del proiettore o uno schermo nero o blu. O logotipo do usuário permite ao mesmo definir a sua própria tela de logotipo que se apresentará ao iniciar ou quando nenhuma fonte estiver conectada.<br>Alternativamente, uma tela azul, preta ou predefinida do logotipo do pr Ved hjelp av brukerdefinert logo kan brukeren definere sitt eget logoskjermbilde som vil vises under oppstart, eller når det ikke er tilkoblet noen kilde. Det kan eventuelt angis at det skal vises et blått eller svart skjermbilde, eller standard logoskjermbilde for projektoren. To enable the capture of a new user defined logo do the following: Um die Aufnahme eines neuen, vom Benutzer definierten Logos zu ermöglichen, verfahren Sie wie folgt: Pour permettre la saisie d'un nouveau logo défini par l'utilisateur, suivre les instructions Para activar la captura de un nuevo logotipo definido por el usuario, deberá realizar lo siguiente: Per abilitare l'acquisizione di un nuovo logo definito dall'utente, fare quanto segue: Para permitir a captura de um logotipo definido de usuário novo, faça o seguinte:

1. Select "Capture New" in the "Set Up/User's Logo" menu. Wählen Sie im Menü "Einstellungen/Benutzer-Logo" "Neue Aufnahm Sélectionner "Nouvelle saisie" dans le menu "Mise au point/Logo de l'utilisateur. Seleccione "Nueva Captura" en el menú "Configuración/Logotipo del Usuario". Selezionare "Nuova acquisizione" nel menu "Impostazioni/Logo dell'utente". Selecione "Captura Novo" no menu "Configurar/Logotipo de usuário". Velg "Lagre ny" på menyen "Oppsett/Brukerdefinert logo".

Slik aktiverer du skjermkopiering av en ny brukerdefinert logo:

2. Press "L" on the remote (an information window will appear), and follow the onscreen information Drücken Sie auf der Fernbedienung auf "L" (es öffnet sich ein Hinweisfenster) und befolgen Sie die Anleitungen auf dem Bildschirm. Appuyez sur la touche "L" de la commande à distance (vous verrez s'afficher un écran d'information) et suivez les instructions de l'écran. Pulse "L" en el mando a distancia (aparecerá una ventana con información), siga la instrucciones que aparecen en pantalla. Premere "L" sul telecomando (compare una finestra con informazione), seguite le istruzioni che compaiono sullo schermo. Pressione a tecla "L" no controle remoto e siga as instruções que aparecerão na tela, na janela de informações. Trykk på "L" på fjernkontrollen (et informasjonsvindu kommer frem), og følg instruksjonene på skjermen.

3. To begin "Capture New", press "L" on the remote again, the projector will confirm if the capture was a success/failure when finished. Um eine "Neue Aufnahme" zu starten, drücken Sie auf der Fernbedienung erneut auf "L". Der Projektor teilt Ihnen nach Abschluss mit, ob die Aufnahme erfolgreich bzw. fehlgeschlagen hat. Pour lancer "Nouvelle Saisie", appuyez à nouveau sur "L" sur la commande à distance, et le projecteur confirmera si la capture a été

un succès/échec à la fin de l'opération. Para comenzar "Nueva Captura", pulse de nuevo "L" en el mando a distancia, al finalizar el proyector confirmará si la captura tuvo

éxito positivo / negativo. Per iniziare "Nuova Acquisizione", premere di nuovo "L" nel telecomando, il proiettore confermerà alla fine, sel'acquisizione è stata un

esito positivo / negativo. Para iniciar a função "Captura Novo", pressione "L" novamente no controle remoto. O projetor confirmará se a captura foi realizada

com êxito ou não assim que o procedimento estiver finalizado. For å starte "Lagre ny" trykker du på "L" på fjernkontrollen igjen. Projektoren vil angi om lagringen var vellykket/mislykket når oppgaven er ferdig.

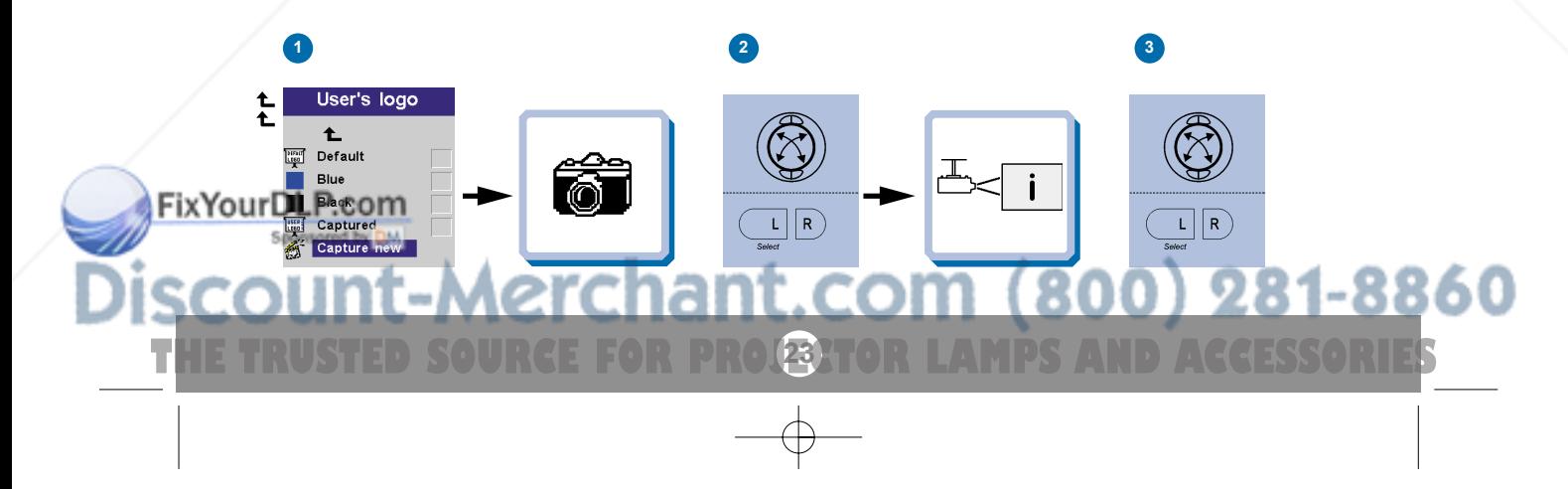

**LIGHT MESSAGES** LEUCHTANZEIGEN INDICATEURS LUMINEUX INDICADORES LUMINOSOS MESSAGGI LUMINOSI INDICADORES LUMINOSOS LYSSIGNALER

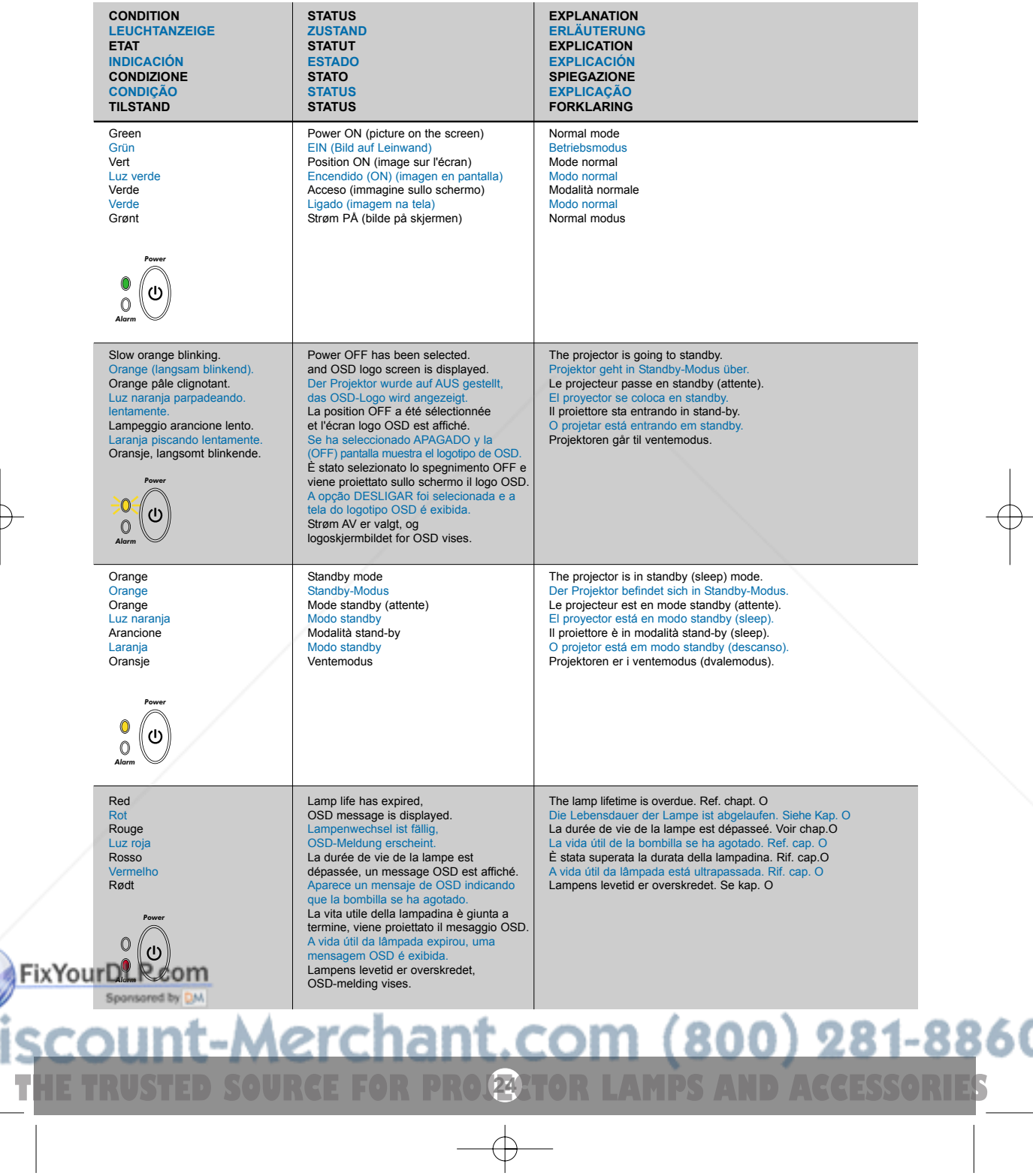

### **LIGHT MESSAGES LEUCHTANZEIGEN INDICATEURS LUMINEUX**

*Alarm*

**INDICADORES LUMINOSOS MESSAGGI LUMINOSI INDICADORES LUMINOSOS LYSSIGNALER**

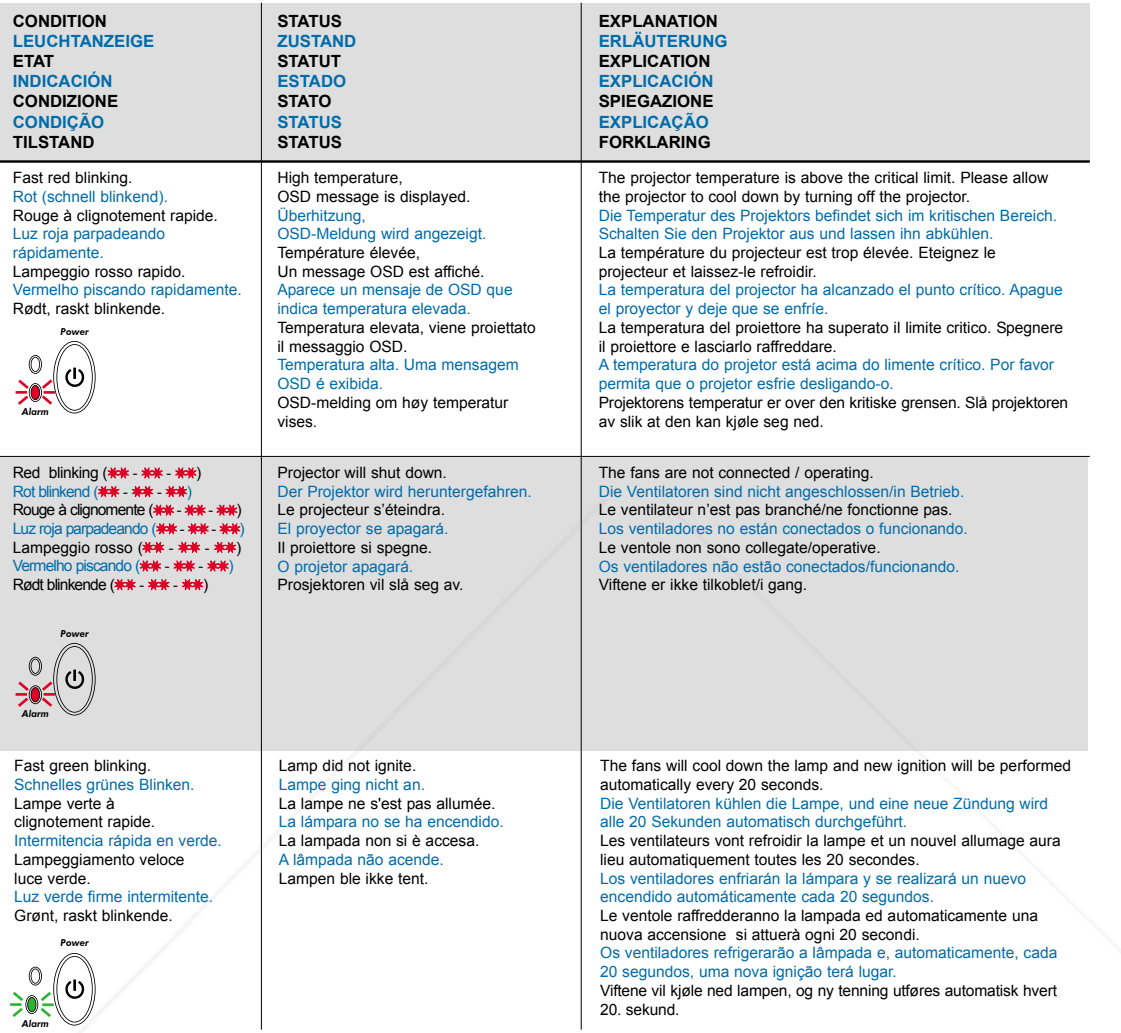

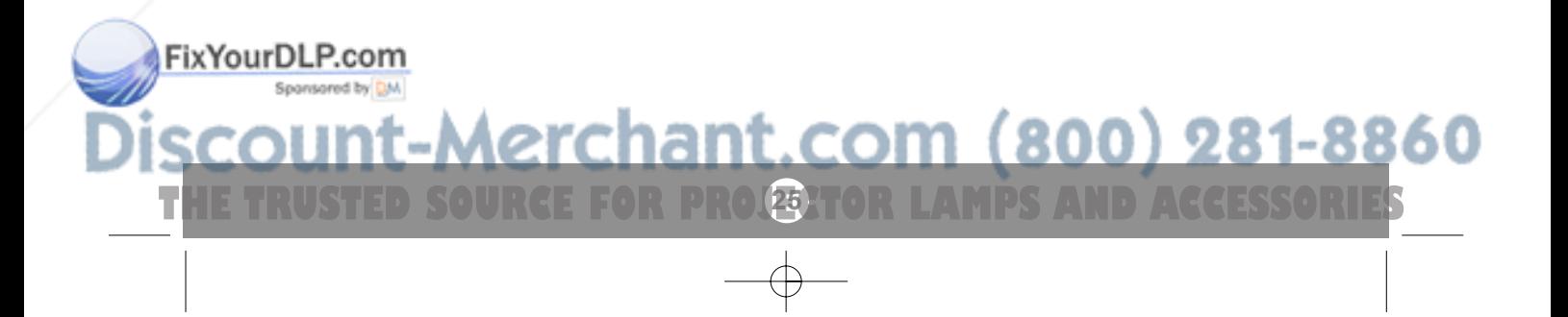

**POWER MANAGEMENT (DPMS)** power management (dpms) gestion de l'alimentation (dpms)<br>Fuentes de energía controllo dell 'operativita (dpms) controle da potencià strømsparing (dpms)

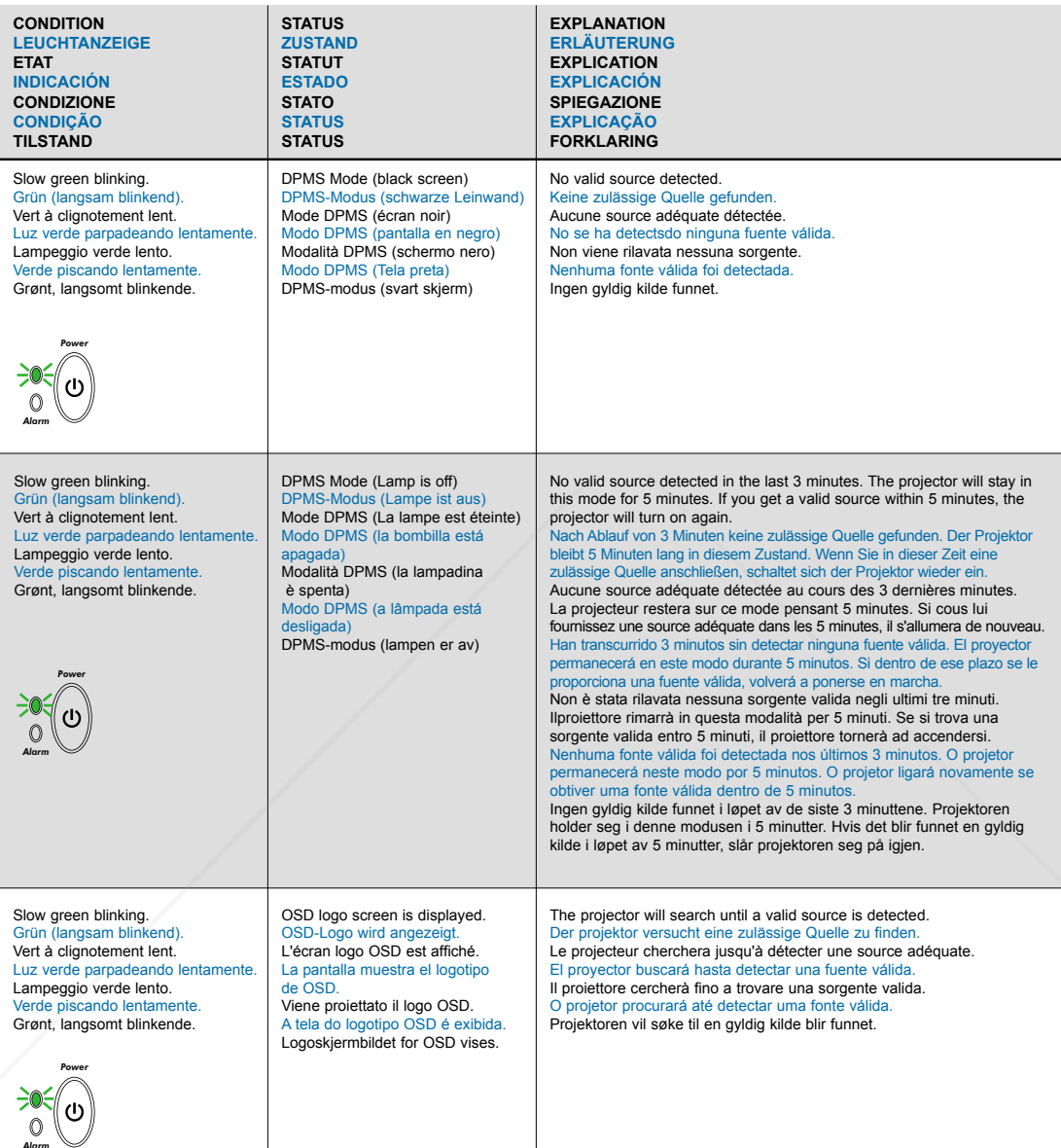

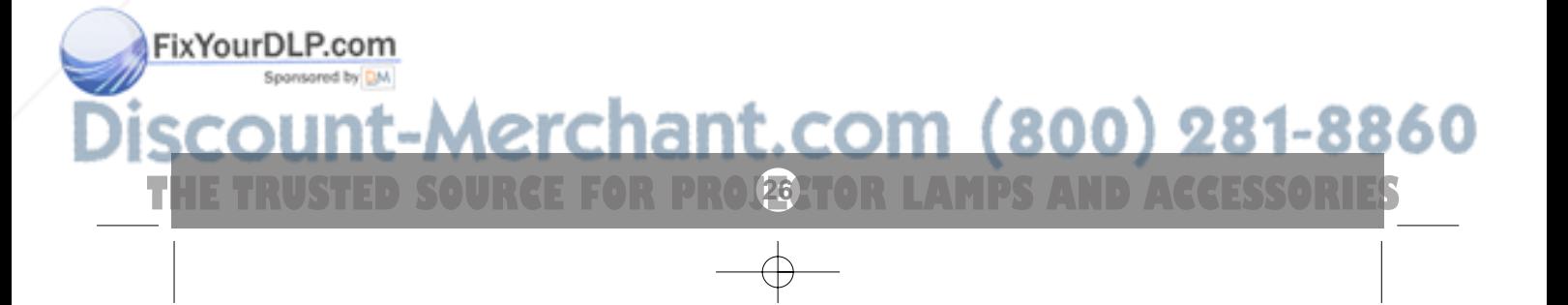

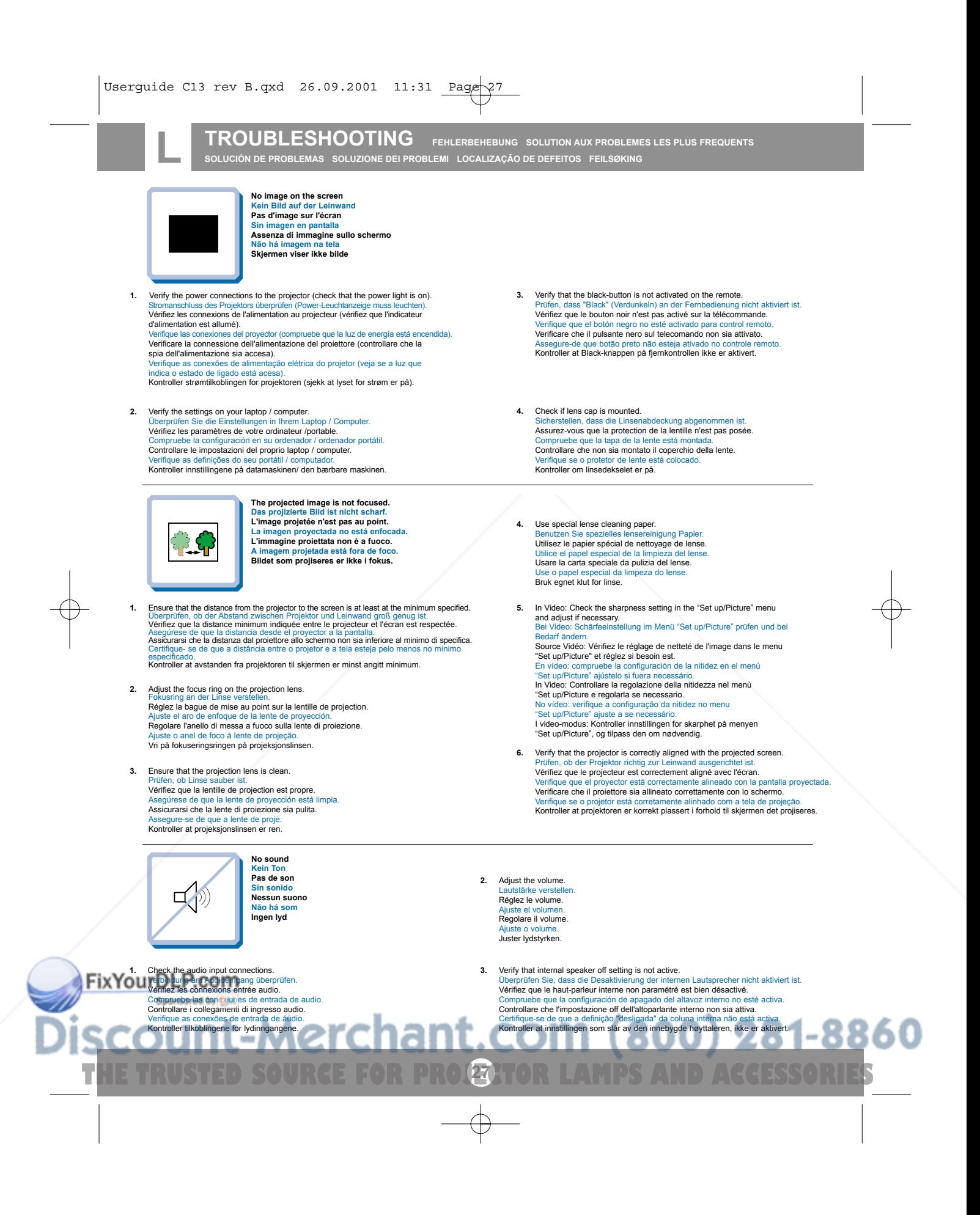

**TROUBLESHOOTING FEHLERBEHEBUNG SOLUTION AUX PROBLEMES LES PLUS FREQUENTS SOLUCIÓN DE PROBLEMAS SOLUZIONE DEI PROBLEMI LOCALIZAÇÃO DE DEFEITOS FEILSØKING**

**4.** Verify that the audio cable is OK.<br>Prifen ob Audiokabel in Ordnung ist. Prüfen, ob Audiokabel in Ordnung ist. Vérifiez que le câble audio n'est pas endommagé. Verifique que el cable de audio está bien. Verificare che il cavo audio sia a posto. Verifique se o cabo de áudio está conforme. Kontroller at lydkabelen er OK.

**5.** Adjust the audio source. Einstellungen an der Audioquelle vornehmen. Réglez la source audio. Ajuste la fuente de audio. Regolare la sorgente audio. Ajuste a fonte de áudio. Juster lydkilden.

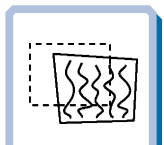

**The projected image is distorted. Das projizierte Bild ist verzerrt. L'image projetée est déformée. La imagen proyectada está distorsionada. L'immagine proiettata è distorta. A imagem projetada está destorcida. Bildet som vises er forvrengt.**

- **1.** Press the Power button and go to Reset. Auf Power drücken und Reset durchführen. Appuyez sur le boyton "Power" et Remettez à zéro. Pulse el botón Power y vaya a Reset (restablecer). Premere il tasto Power e iniziare il Ripristino (reset). Desligue e ligue novamente o projetor pressionando o botão LIG/DESLIG. Trykk på Power-knappen og gå til Reset.
- **2.** Select Menu on remote or on projector.<br>Menu über Fernhedienung oder Bedienfeld v Menü über Fernbedienung oder Bedienfeld wählen. Sélectionnez Menu sur la télécommande ou sur le projecteur. Seleccione el Menú por control remoto o en el proyector. Selezionare Menù sul telecomando o sul proiettore. Selecione o Menu no controle remoto ou no projetor. Trykk på Menu på fjernkontrollen eller projektoren.
- **2.1** Go to "Set up". Zu "Set up" gehen. Choisissez "Set up". Vaya a "Set up". Portarsi su "Set up". Vá ao menu "Set up". Gå til "Set up".
- **2.2** Select "Picture". "Picture" wählen. Sélectionnez "Picture". Seleccione "Picture". Selezionare "Picture". Selecione "Picture". Velg "Picture".

 $\bigcirc$ 

٠

Projector does not respond to remote control.<br>Die Fernbedienung funktioniert nicht.<br>La télécommande ne marche pas.<br>El proyector no responde al control remoto.<br>Il projettor non risponde al telecomando.<br>O projector não respo

1. Verify that working batteries are inserted in the remote<br>Prifier, ob Batterien fehlen bzw. leer sind und ob die Fernbedienung eingeschaltet ist<br>Verifier que des ples sont installées dans la télécommande et qu'elles sont Compruebe que las pilas del mando están correctamente colocadas<br>Verificate che le batterie del telecomando siano cariche Verifique se as baterias de trabalho foram instaladas no controlo remoto Kontroller om det er satt inn batterier som virker i fjernkontrollen

л

w

**28**

**THETRUSTEDSOURCEFORPROJECTORLAMPSANDACCESSORIES**

- **2.3** Select Frequency or Tuning for image manual adjustments.<br>Frequenz oder Tuning für manuelle Bildeinstellung wählen Frequenz oder Tuning für manuelle Bildeinstellung wählen. Sélectionnez Frequency ou Tuning pour le réglage manuel de l'image. Seleccione Frequency o Tuning para ajustar manualment la imagen. Selezionare Frequency o Tuning per la regolazione manuale dell'immagine. Selecione Freqüência ou Sintonia para ajustes manuais da imagem. Velg Frequency eller Tuning for å justere bildet manuelt.
- **3.** Verify that the projector is not tilted/elevated and that it is parallel with the **projected screen.**<br>Sicherstellen, dass der Projektor nicht schief oder zu hoch steht und dass<br>er parallel zur Leinwand ausgerichtet ist.

er parailer zur Leiriwahu ausgendhiet ist.<br>Vérifiez que le projecteur n'est pas incliné/surélevé et qu'il est parallèle à l'écran de projection. Verifique que el proyector no está inclinado/elevado y que está en paralelo

con la imagen proyectada. Verificare che il proiettore non sia inclinato/elevato e che sia parallelo allo schermo di proiezione.

vermino en propositorio.<br>Verifique se o projetor não está inclinado/elevado e se está paralelo à tela<br>assistada

projetada. Kontroller at projektoren ikke er vippet opp- eller nedover eller hevet, og at den er parallell med skjermen det projiseres.

4. Check if the digital keystone function is active. Adjust if necessary.<br>
Prüfen, ob Trapezentzerung aktiv ist. Falls nötig, einstellen.<br>
Regardez si la fonction keystone digitale est active. Réglez si besoin est.<br>
Compru Kontroller om den digitale keystone-funksjonen er aktiv. Juster den om nødvendig.

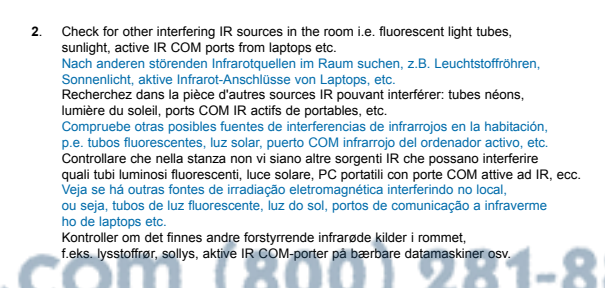

**TECHNICAL DATA**<br>TECNISCHE DATEN CARACTERISTIQUES TECHNIQUES DATOS TÉCNICOS DATI TECNICI DADOS TÉCNICOS TEKNISKE DATA

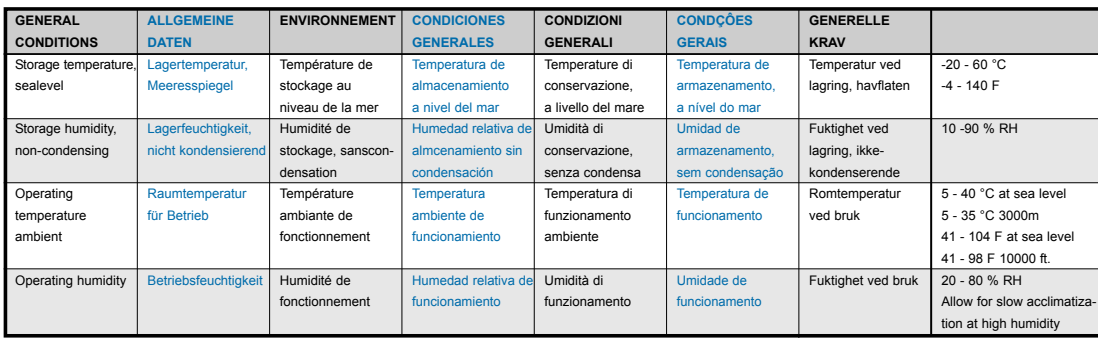

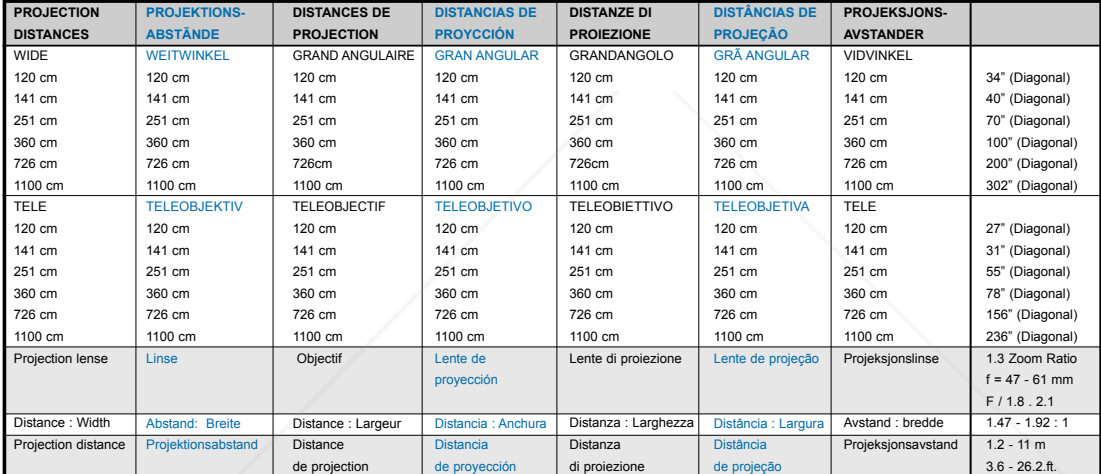

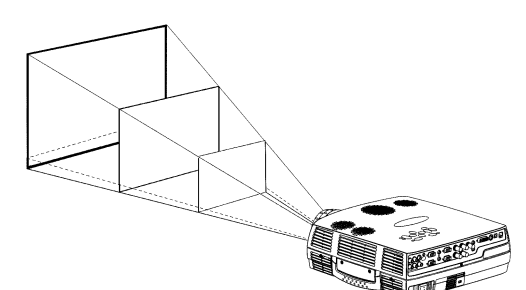

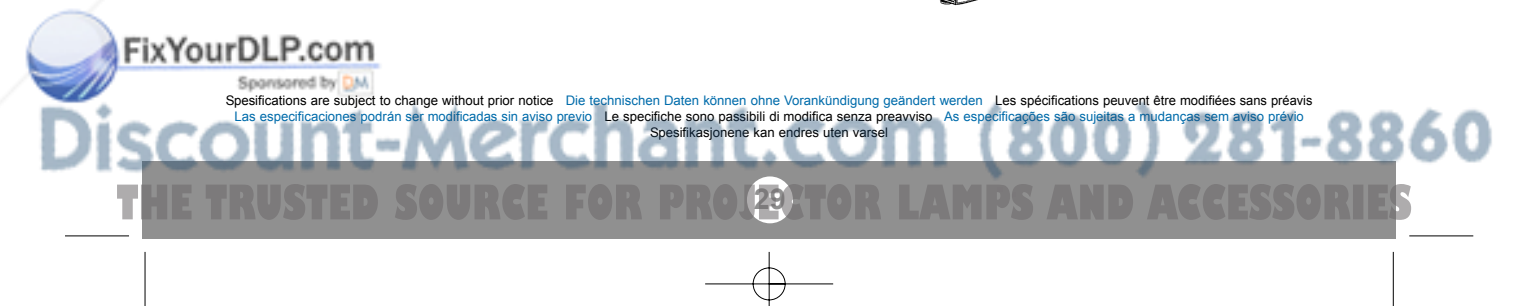

### **TECHNICAL DATA**

**TECNISCHE DATEN CARACTERISTIQUES TECHNIQUES DATOS TÉCNICOS DATI TECNICI DADOS TÉCNICOS TEKNISKE DATA**

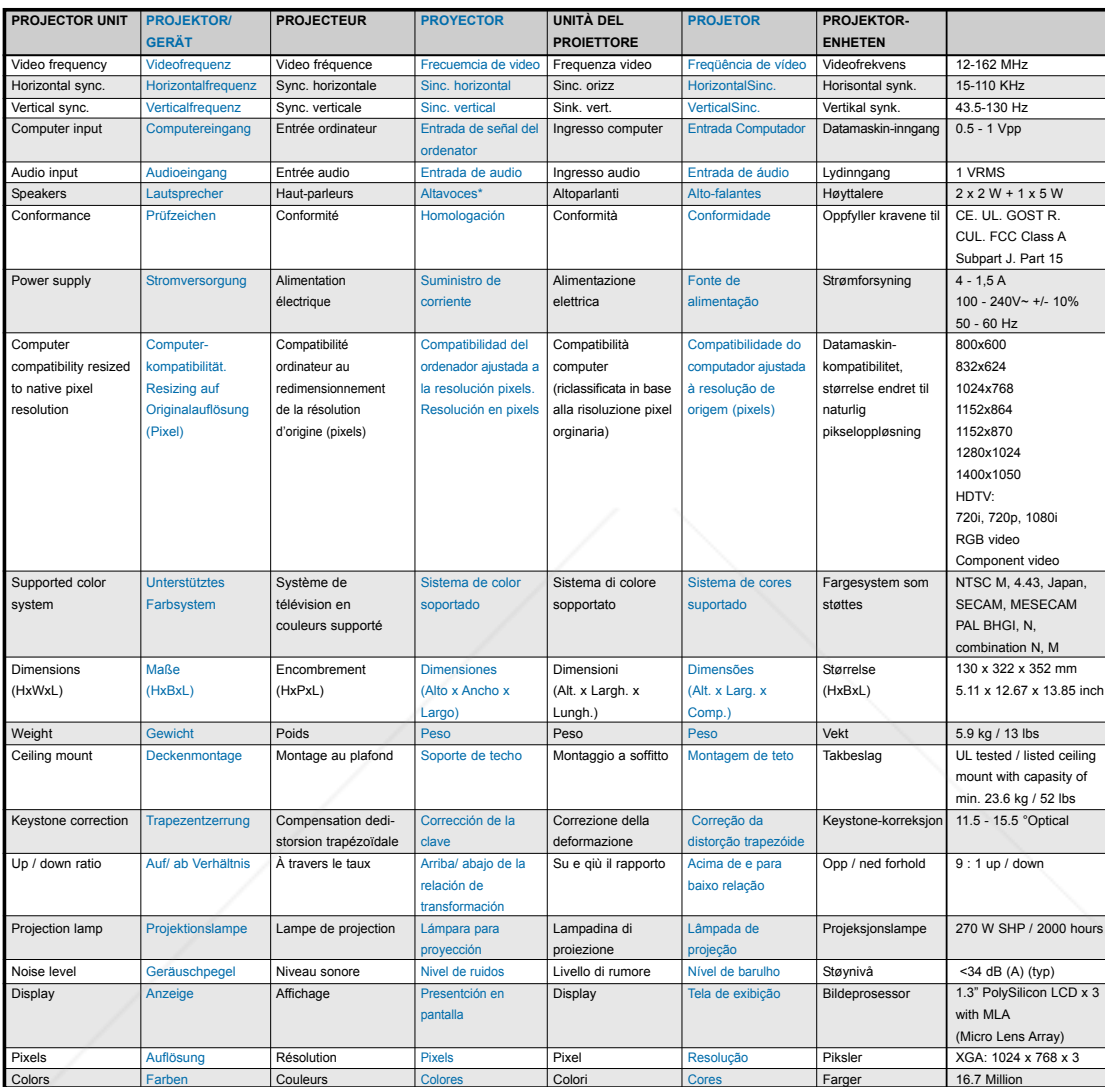

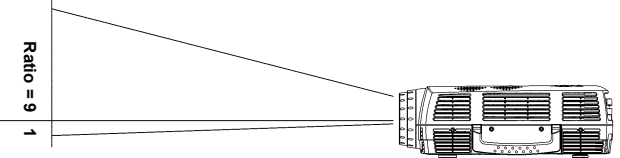

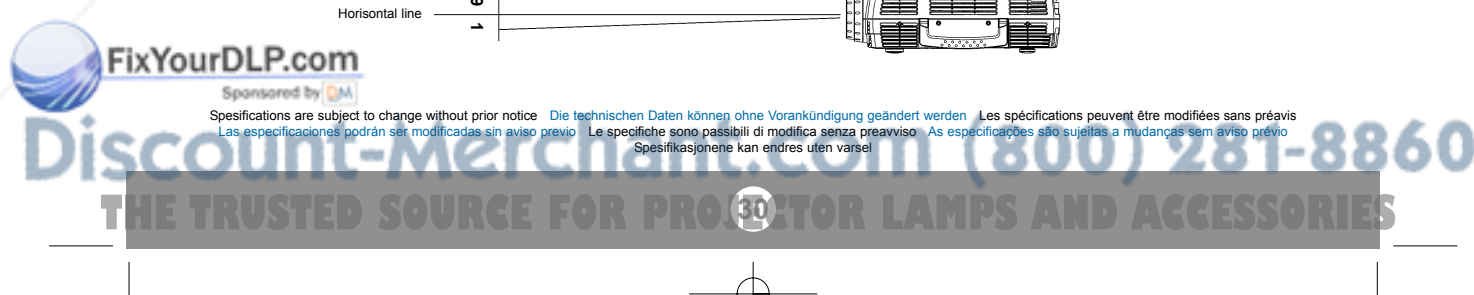

# **TECHNICAL DATA**

**TECNISCHE DATEN CARACTERISTIQUES TECHNIQUES DATOS TÉCNICOS DATI TECNICI DADOS TÉCNICOS TEKNISKE DATA**

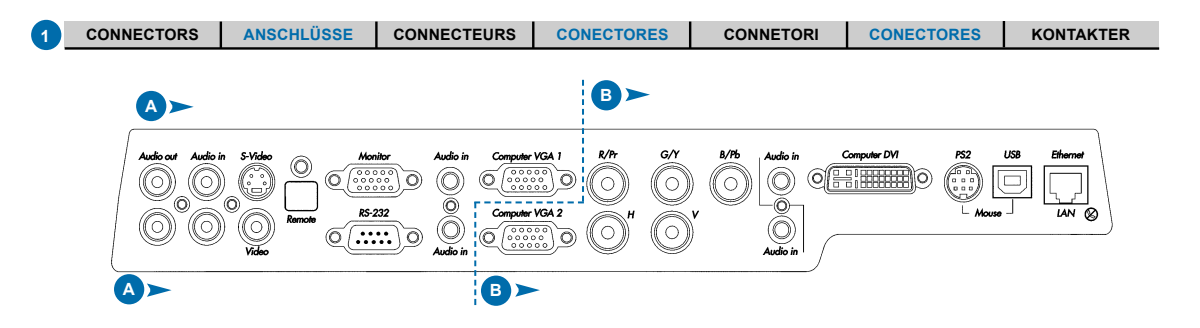

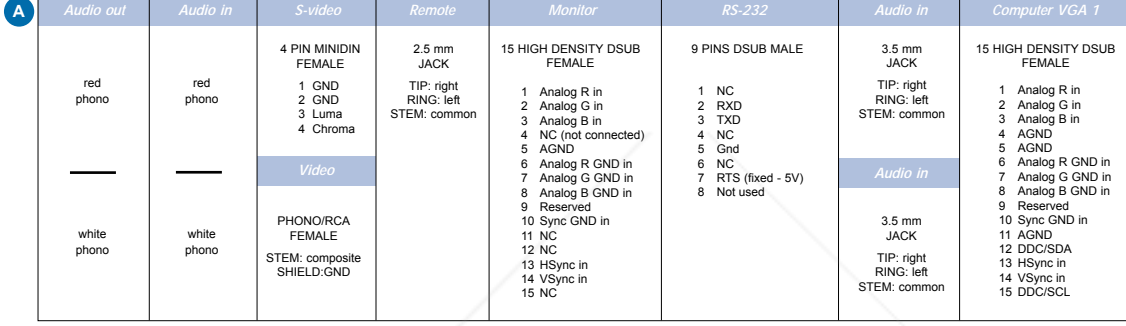

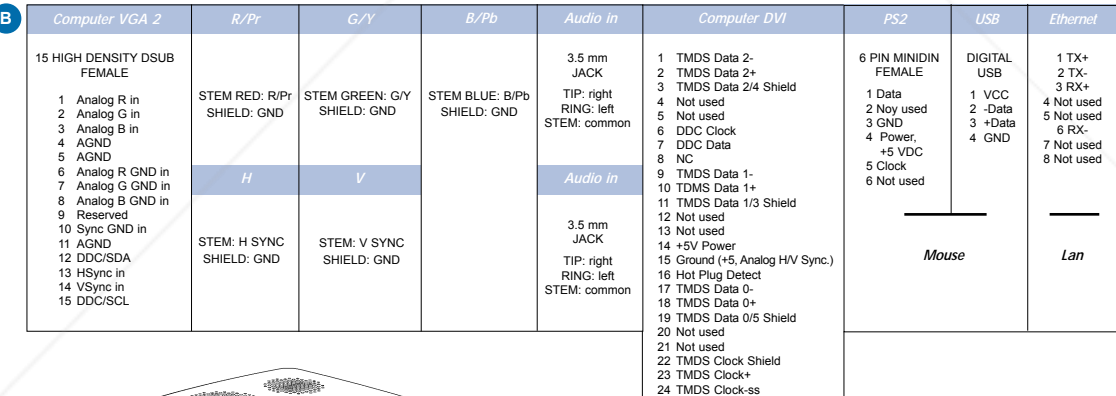

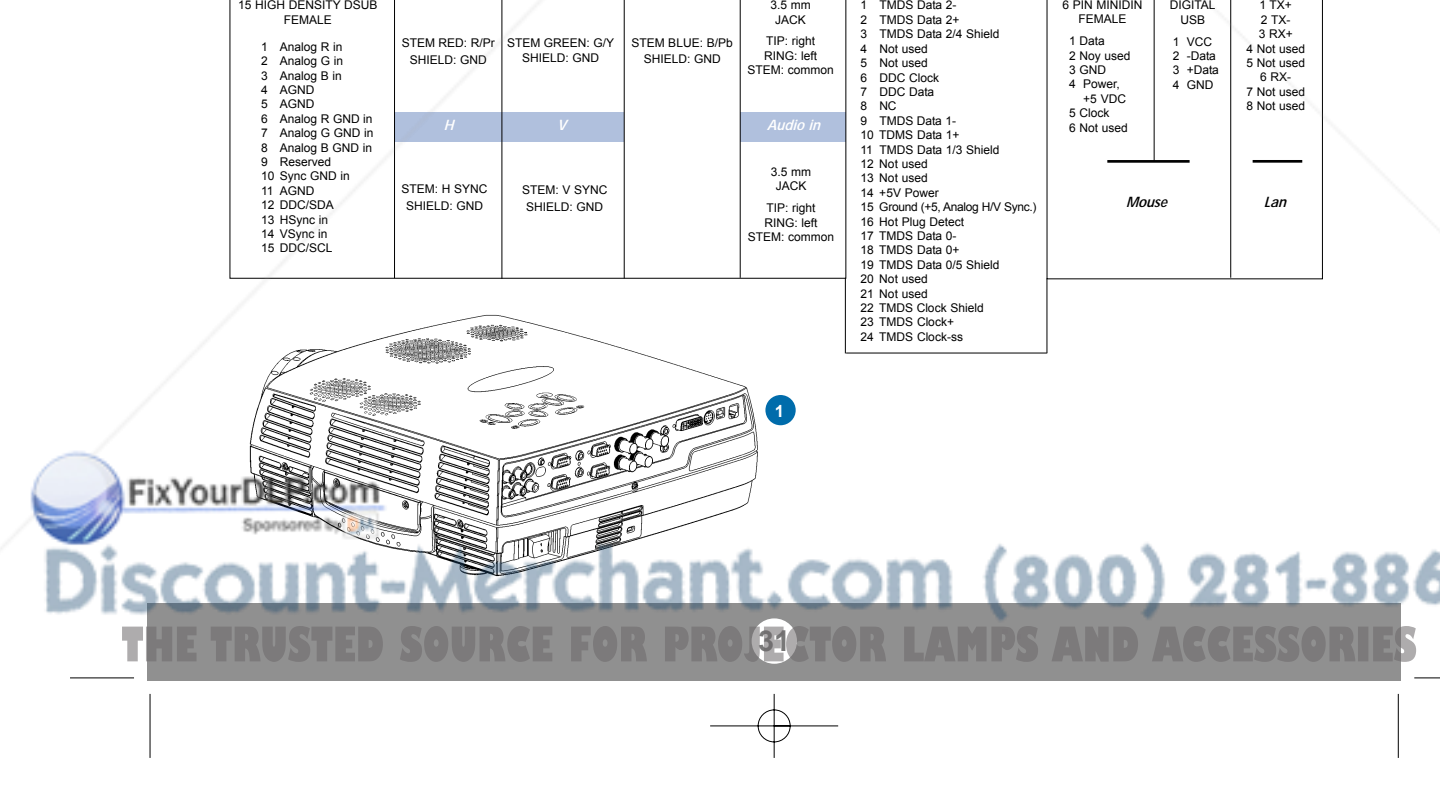

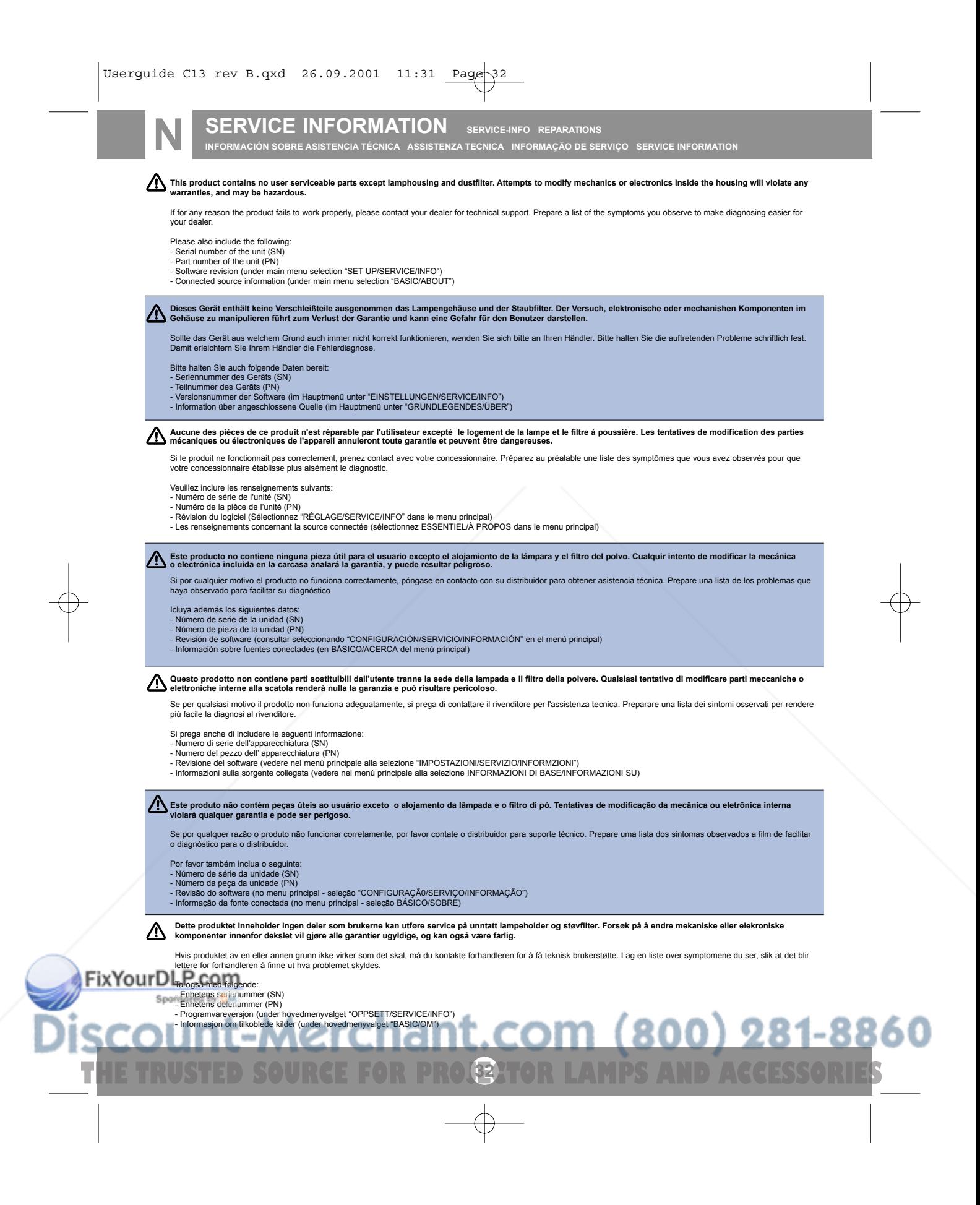

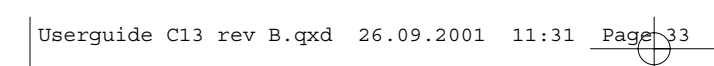

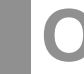

**LAMP REPLACEMENT LAMPENAUSTAUSCH REMPLACEMENT DE LA LAMPE O SUSTITUCIÓN DE LA BOMBILLA SOSTITUZIONE LAMPADINA SUBSTITUIÇÃO DA LÂMPADA LAMPESKIFT**

**Change lamp when lifetime expired. Replace expired lamp only with same type and rating. Lampe nach Ablauf der Lebensdauer austauschen. Nur Lampen gleicher Art und Stärke verwenden. Changez la lampe lorsque sa durée de vie arrive à expiration. Ne remplacez la lampe que par une lampe ayant les mêmes caractéristiques. Cambie la lámpara al término de su vida útil. Sustituya siempre la lámpara gastada por otra del mismo tipo y capacidad.**

Sostituire la lampada quando termina la sua vita utile. Sostituire la lampada utilizzandone unicamente una della stesso tipo e caratteristiche.<br>Troque a lâmpada quando o tempo útil de vida expirar. Substitua a lâmpada gast

Disconnect power. Wait 60 minutes before opening lamp housing.<br>Netzstecker ziehen. Warten Sie 60 Minuten, bevor Sie die Lampentüre öffnen.<br>Débrancher. Attendre 60 minutes avant d'ouvrir la porte du logement de la lampe.<br>De **Scollegare la corrente. Attendere 60 minuti prima di aprire la porta della lampadina. Desligue da força. Aguarde 60 minutos antes de abrir a porta da lâmpad. Trekk ut strømledningen. Vent 60 minutter før lampeholderen åpnes.**

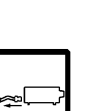

1. Open screw on lampcover. Lösen Sie die Schraube an der Lampenabdeckung. Dévissez la vis sur le couvercle de la lampe. Abra el tornillo de la tapa de la lámpara. Aprire la vite sulla copertura della lampada. saperte o parafuso da tampa da lâmpada Skru ut skruen på lampedekselet.

- 2. With screwdriver flip open the lampcover.<br>Öffnen Sie mit einem Schraubenzieher die Öffnen Sie mit einem Schraubenzieher die Lampenabdeckung. Ouvrez le couvercle de la lampe à l'aide d'un tournevis. Con un destornillador, abra la tapa de la lámpara Con il cacciavite aprire la copertura della lampada. Com a chave de parafusos abra a tampa da lâmpada. Vipp opp lampedekselet med skrutrekkeren.
- 3. Lift up and remove lampcover. Heben Sie die Lampenabdeckung an, und entfernen Sie sie. Soulevez le couvercle de la lampe et enlevez-le. Levante y retire la tapa de la lámpara. Sollevare e togliere il coperchio della lampada.
- Levante e retire a tampa da lâmpada. Løft opp og fjern lampedekselet. 4. Open screws on lamp housing. .<br>Ses öffnen
- Dévissez les vis du logement de la lampe.<br>Abra los ternillos del algiomiento de la lán ac la lampe.<br>nto de la lámnara. Svitare le viti della lampada. Desaperte os parafusos do alojamento da lâmpada. Løsne skruene til lampeholderen.

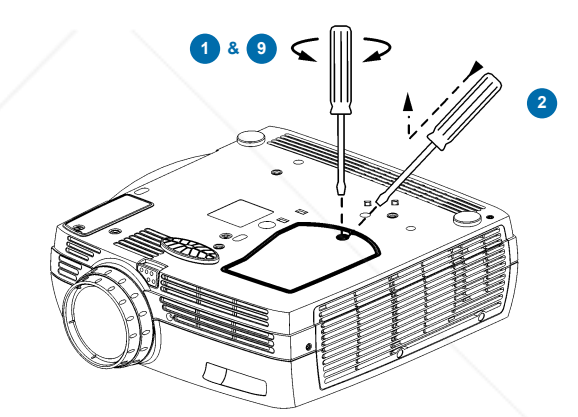

 $R$ 

 $\circled{r}$ 

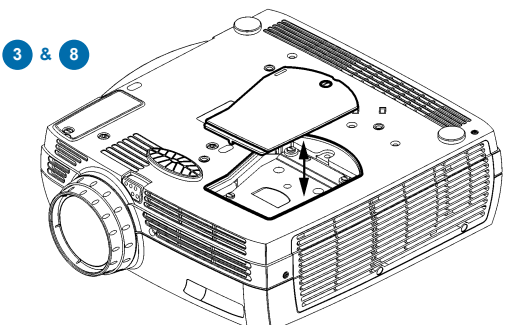

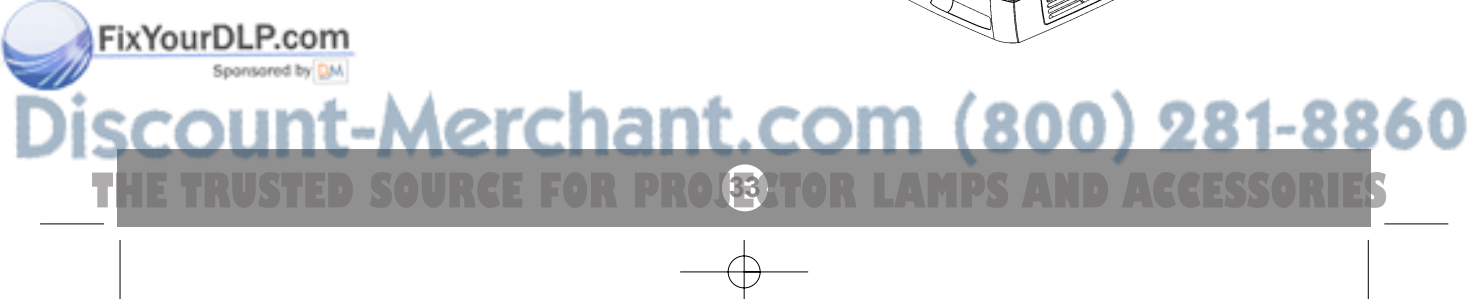

### **LAMP REPLACEMENT LAMPENAUSTAUSCH REMPLACEMENT DE LA LAMPE**

**SUSTITUCIÓN DE LA BOMBILLA SOSTITUZIONE LAMPADINA SUBSTITUIÇÃO DA LÂMPADA LAMPESKIFT**

- 5. Carefully pull out and remove lamp housing. Lampengehäuse vorsichtig herausnehmen. Tirez avec précautions sur le logement de la lampe pour l'enlever. Extraiga concuidado el alojamiento de la lár Tirare attentamente verso fuori e togliere la sede della lampada. Puxe cuidadosamente para fora e remova o anto da lâmpad Forsiktig fjern lampeholderen.
- 6. Insert new lamp housing. Neues Lampengehäuse einsetzen. Posez le nouveau logement de la lampe. Introduzca el nuevo alojamiento de la lámpara. Inserire la nuova sede della lampada. Insira um novo alojamento da lâmpada. Sett tilbake ny lampeholder.
- 7. Tighten screws on lamphousing. n Sie die Schrauben an dem Lampengehäuse an. Serrez les vis sur le logement de la lampe. Apriete los tornillos en el alojamiento de la lámpara. Stringere le viti nella sede della lampada. Aperte os parafusos do alojamento da lâmpada. Stram skruene på lampehuset.
- 8. Replace lampcover.<br>Die Lampenabdeckung wieder einle Die Lampenabdeckung wieder einlegen. Remettez le couvercle de la lampe. Coloque la tapa de la lámpara. Sostituire il coperchio della lampada. Coloque a tampa da lâmpada. Sett tilbake lampedekselet.
- 9. Tighten screw. hrauben festziehen Serrez les vis. Apriete los tornillos. Avvitare le viti. Aperte os parafusos. Stram skruene.

**Reset lamp timer. Ref. chap. H Betriebsstundenzähler auf Null setzen. Siehe Kap. H**<br>Betriebsstundenzähler auf Null setzen. Siehe Kap. H **Remettez le compteur de la lampe à zéro. Voir chap. H Reinicie el temporizador de la lámpara. Ref. cap. H Azzerare il temporizzatore della lampada. Rif. cap. H Efetue o reinicio do temporizador da lâmpada. Ref. cap. H Tilbakestill telleverket for lampen. Se kap. H**

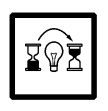

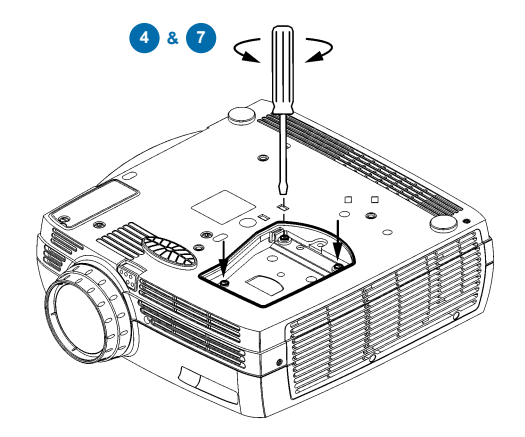

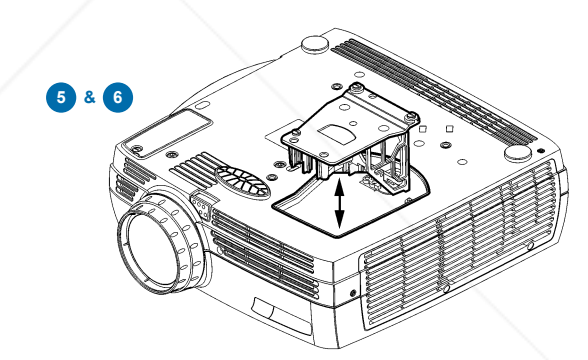

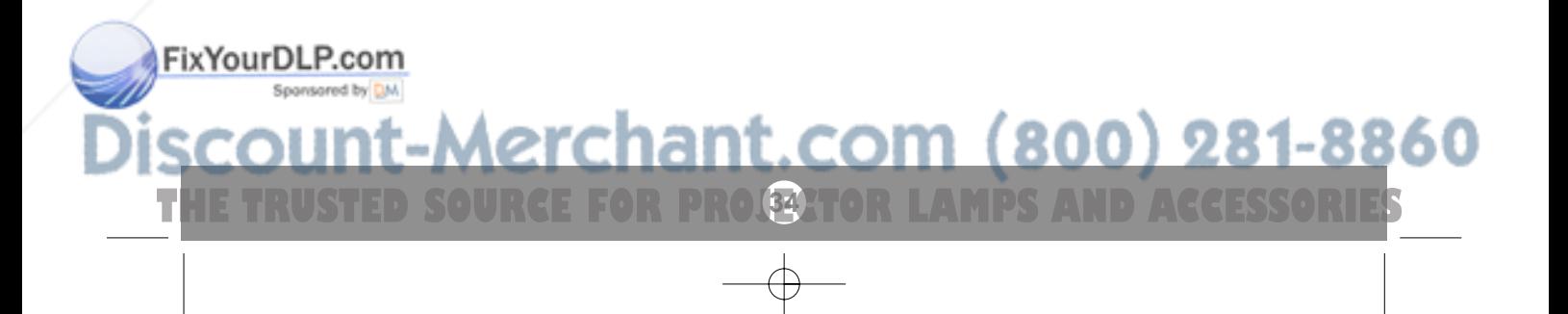

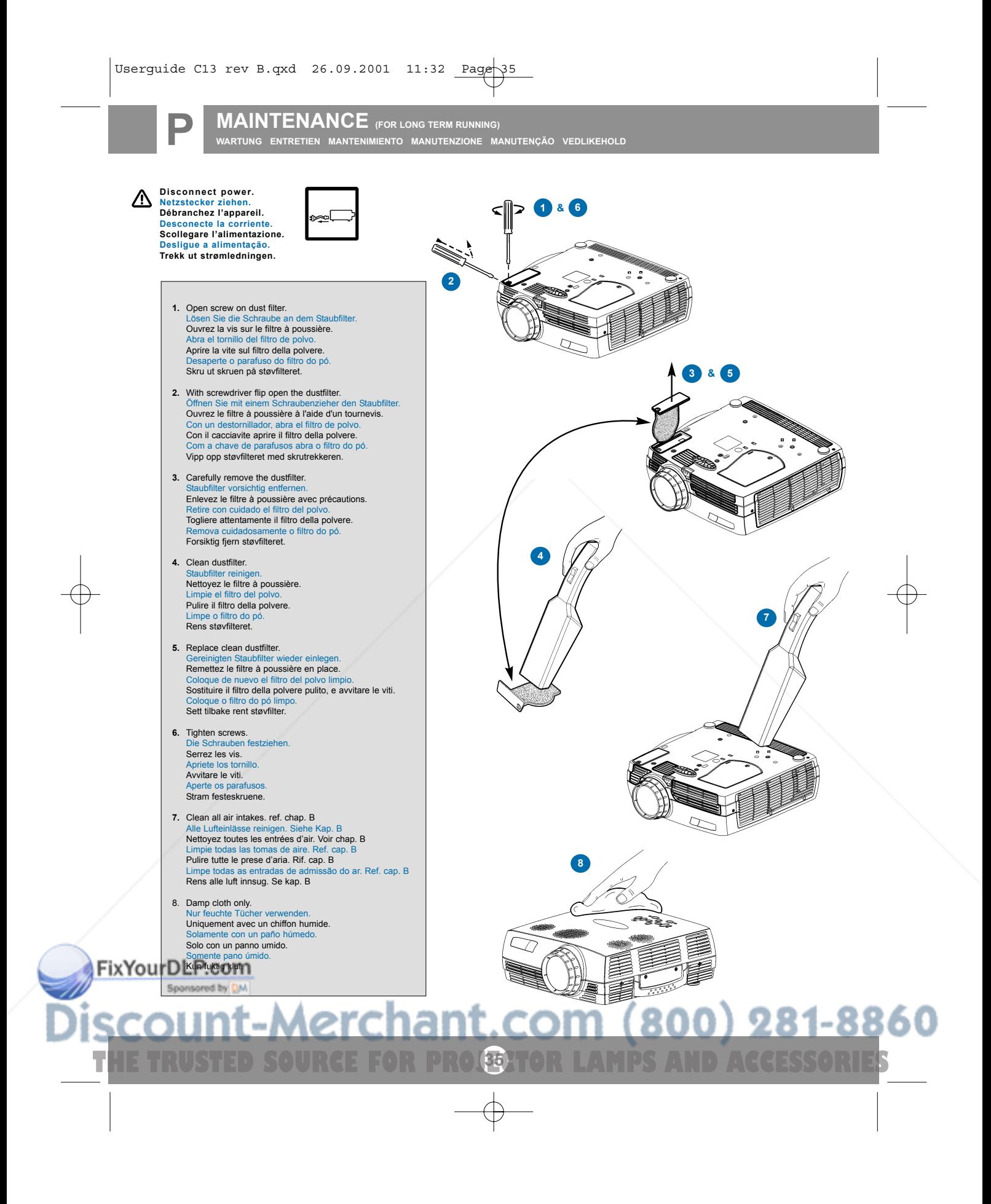

### **MAINTENANCE (FOR LONG TERM RUNNING)**

**WARTUNG ENTRETIEN MANTENIMIENTO MANUTENZIONE MANUTENÇÃO VEDLIKEHOLD**

**Clean the air intakes regularly for sufficient air flow.**<br>Reinigen Sie die Eingangschlitze für die Belüftung regelmäßig, um einen<br>ausreichenden Luftstrom zu gewährleisten. **Nettoyer la prise d'air régulièrement pour maintenir une aération suffisante. Limpie periódicamente las entradas de aire, para que haya suficiente caudal. Pulire le prese d'aria regolarmente per consentire un flusso di aria adeguato. Limpar regularment as entradasde ar para obter vazão de ar suficiente.**

**Rengjør luftinntakene jevnlig for å sikre tilstrekkelig luftgjennomstrømming.**

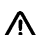

**Refer service to qualified personnel only. Reparaturen sind von Fachpersonal durchzuführen. Confier toute intervention à un professionnel qualifié. La asistencia técnica debe realizarse por personal cualificado.**

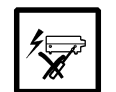

**Eventuali riparazioni devono essere effettuate esclusivamente da personale qualificato. Remeta a assistência somente a pessoal qualificado. All service må overlates til kvalifisert personell.**

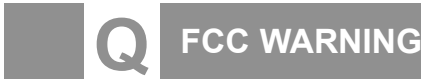

#### **FCC WARNING**

This equipment has been tested and found to comply with the limits for a Class A digital device, pursuant to part 15 of the FCC Rules. These limits are designed to provide reasonable protection against harmful interference when the equipment is operated in a commercial environment. This equipment generates, uses, and can radiate<br>radio frequency energy and, if not installed and used in a

#### **EN 55022 WARNING**

This is a Class A product. In a domestic environment it may cause radio interference, in which case the user may be required to take adequate measures. The typical use is in a conference room, meeting room or auditorium.

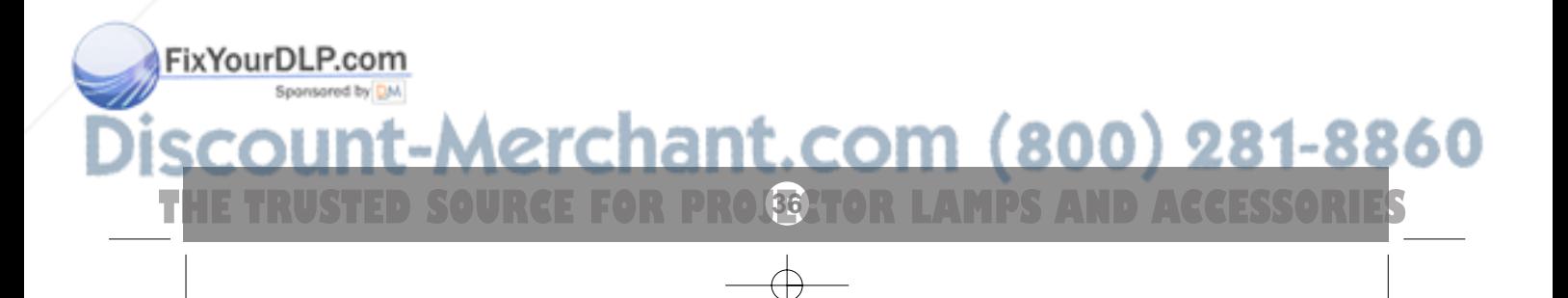

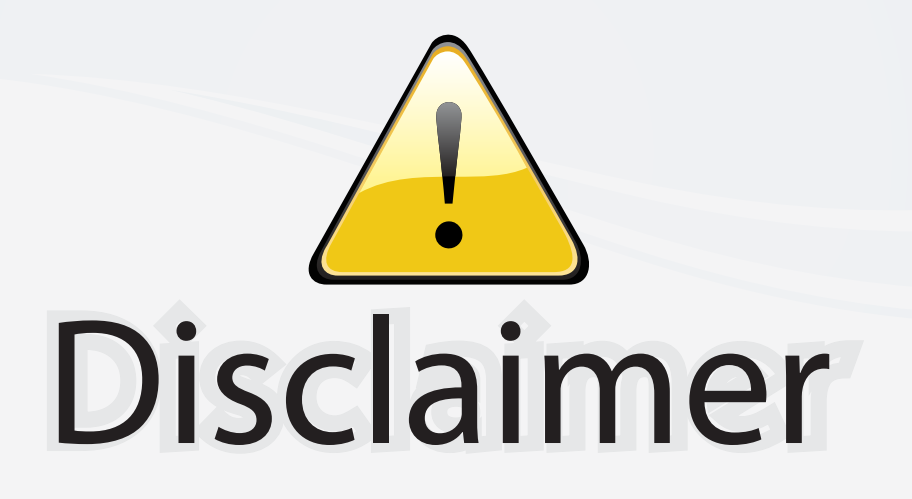

This user manual is provided as a free service by FixYourDLP.com. FixYourDLP is in no way responsible for the content of this manual, nor do we guarantee its accuracy. FixYourDLP does not make any claim of copyright and all copyrights remain the property of their respective owners.

About FixYourDLP.com

FixYourDLP.com (http://www.fixyourdlp.com) is the World's #1 resource for media product news, reviews, do-it-yourself guides, and manuals.

Informational Blog: http://www.fixyourdlp.com Video Guides: http://www.fixyourdlp.com/guides User Forums: http://www.fixyourdlp.com/forum

FixYourDLP's Fight Against Counterfeit Lamps: http://www.fixyourdlp.com/counterfeits

# Sponsors:

RecycleYourLamp.org – Free lamp recycling services for used lamps: http://www.recycleyourlamp.org

Lamp Research - The trusted 3rd party lamp research company: http://www.lampresearch.com

Discount-Merchant.com – The worlds largest lamp distributor: http://www.discount-merchant.com

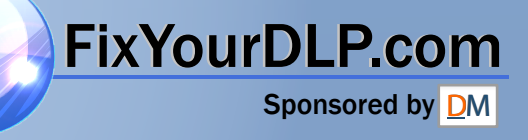